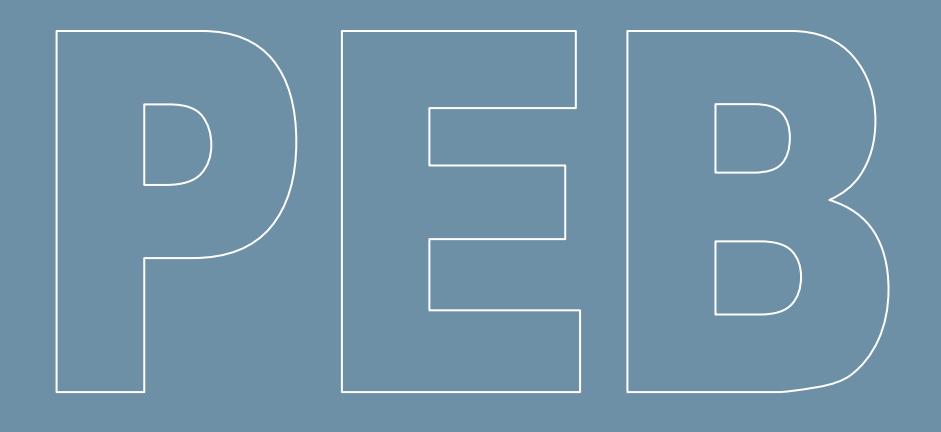

# **Logiciel PEB**

# **Nœud « Installations techniques »**

**(à partir de janvier 2019)**

**Document explicatif d'encodage**

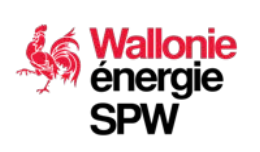

**DIRECTION GÉNÉRALE OPÉRATIONNELLE DE L'AMÉNAGEMENT DU TERRITOIRE, DU LOGEMENT, DU PATRIMOINE ET DE L'ÉNERGIE**

**Département de l'Énergie et du Bâtiment durable • Direction du Bâtiment durable Rue des brigades d'Irlande, 1 - B-5100 Namur**

## **Sommaire**

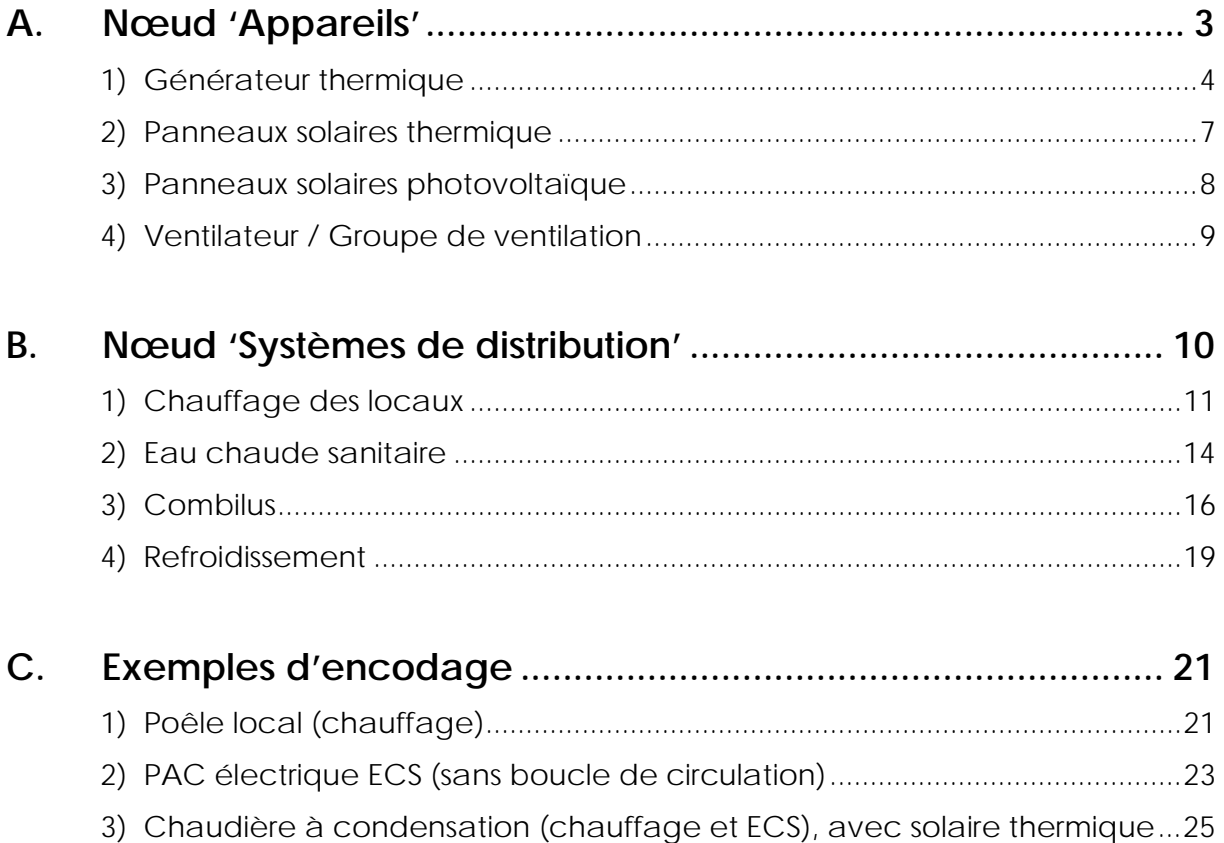

[4\) Chaudière à condensation et échangeur externe pour 2 unités PEB...........29](#page-28-0)

*A partir du 1er janvier 2019, tous les nouveaux projets PEB (à l'exception des rénovations et des changements de destination) présenteront un nœud « Installations techniques » pour encoder l'ensemble des appareils et des circuits de distribution d'un projet, de manière centralisée, dans le haut de l'arbre énergétique.* 

*Cette centralisation de l'encodage des données « systèmes » permet d'éviter les questions en doublon et de diminuer sensiblement le temps d'encodage pour certains projets. L'encodage se rapproche de la logique d'une installation réelle en décrivant un appareil, relié éventuellement à un circuit primaire et/ou secondaire et connecté à un (des) secteur(s) énergétique(s) ou à une (des) installation(s).*

*Cet encodage permet une simplification globale de l'encodage et la prise en compte d'installations plus complexes. Ce nouveau nœud pourra évoluer selon les retours des utilisateurs ou les avancées techniques dans le domaine des systèmes.*

### **Nœud « Installations techniques »**

Le nœud « Installations techniques » est situé dans le haut de l'arbre énergétique et permet d'encoder de manière **centralisée** l'ensemble des « **systèmes** » liés à un projet avant de les attribuer aux différentes parties du projet.

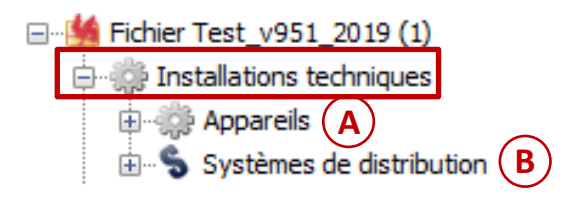

Pour faciliter les liaisons entre les différents éléments du projet, il est conseillé de **créer d'abord tous les appareils, circuits, secteurs énergétiques et installations**.

### <span id="page-2-0"></span>**A. Nœud 'Appareils'**

Dans ce nœud, il faut encoder **tous les appareils** présents dans le projet (ou l'alimentant). Ces appareils **ne peuvent donc plus être encodés au niveau local** :

- **-** générateur thermique,
- **-** panneau solaire thermique,
- **-** panneau solaire photovoltaïque,
- **-** ventilateur/groupe de ventilation.

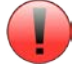

Il faut créer **un objet par appareil** réellement présent dans le projet.

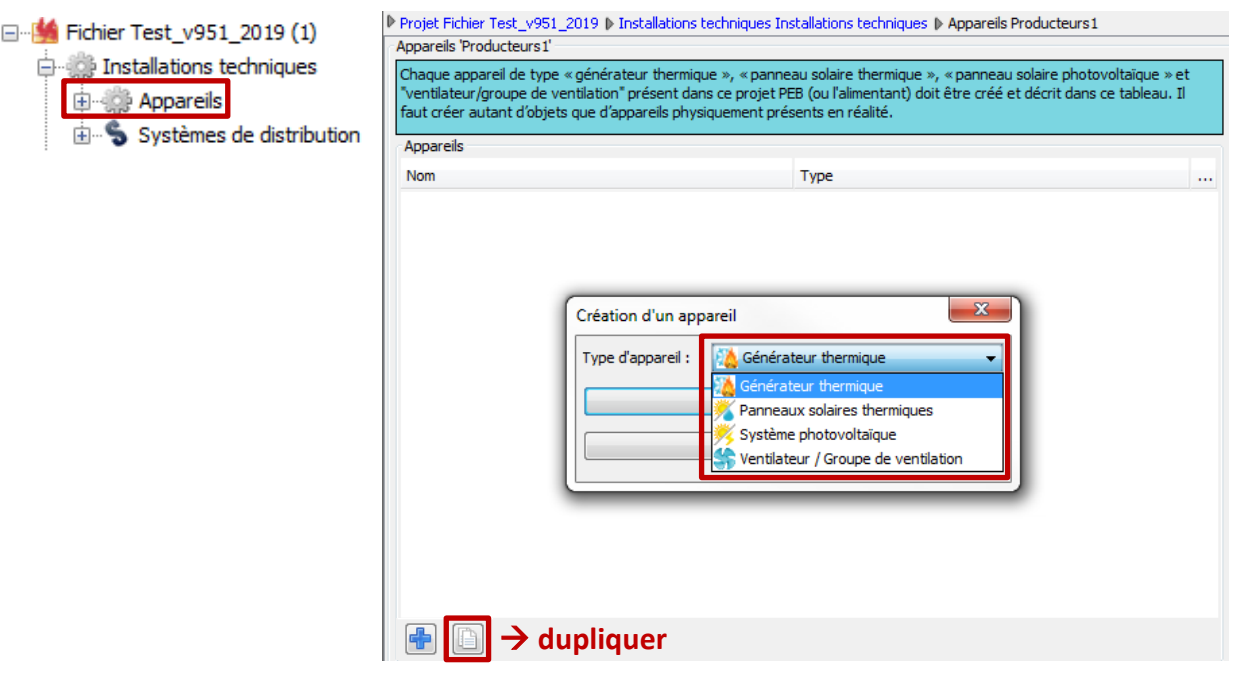

*Exemple :* 

- *Pour un immeuble de 10 appartements avec 10 chaudières identiques :*
	- *il faut créer 10 objets 'générateur thermique'. Pour faciliter l'encodage, vous pouvez créer un objet de bibliothèque ou utiliser le bouton 'dupliquer' au bas du tableau.*
- *Pour un immeuble de 10 appartements avec une chaudière commune :*
	- *il faut créer 1 seul objet 'générateur thermique'.*

*Remarque : ce nœud permet en outre d'encoder des poêles utilisés comme chauffage central.*

 $\Box$ 

### <span id="page-3-0"></span>1) Générateur thermique

Vous devez décrire le type de générateur  $(1)$ , répondre aux questions générales sur l'application d'EcoDesign  $(2)$  et sélectionner les postes desservis  $(3)$  par le générateur. Pour chacun des postes, vous devez ensuite compléter les **spécifications techniques**. **4**

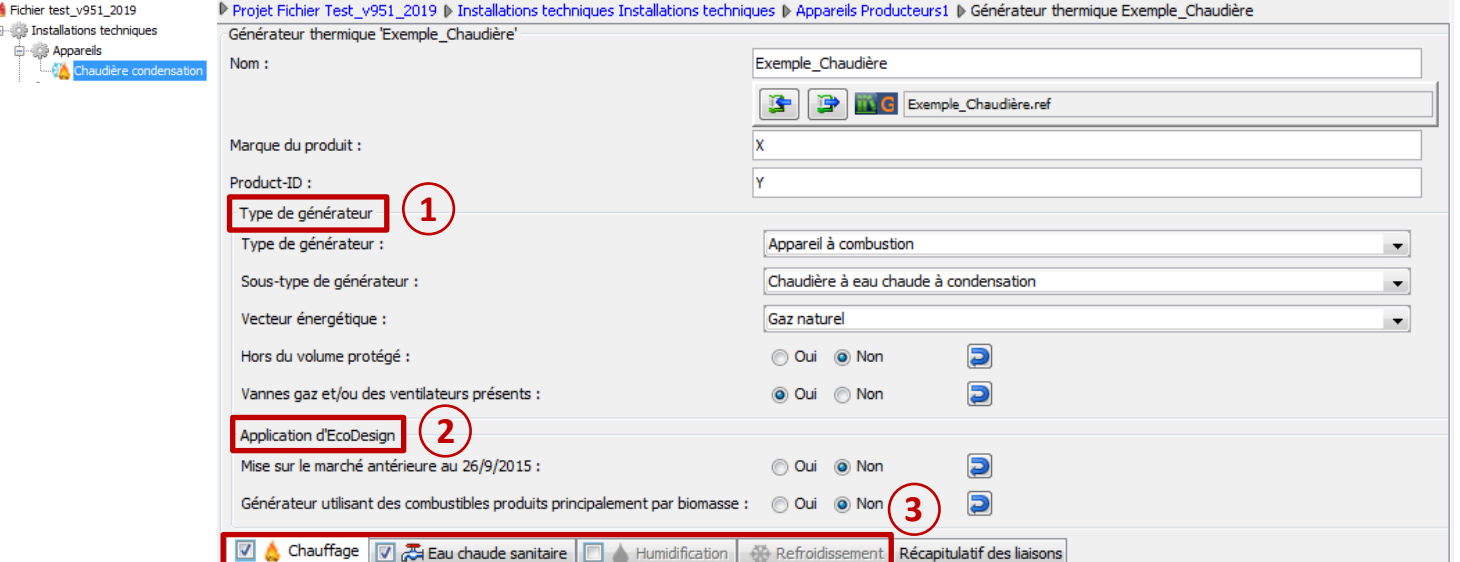

### 1.1) Pour le **poste chauffage**, le producteur peut être **relié à** :

- **-** Un **seul secteur énergétique** (en cas de chauffage local). **5**
- **-** Un ou plusieurs **circuits de distribution primaire** (en cas de chauffage central). Il faut **créer ce circuit** pour pouvoir le sélectionner (il sera ensuite connecté au(x) secteur(s) énergétique(s), éventuellement via un circuit secondaire, cfr *B. Nœud 'système de distribution'*). **6**

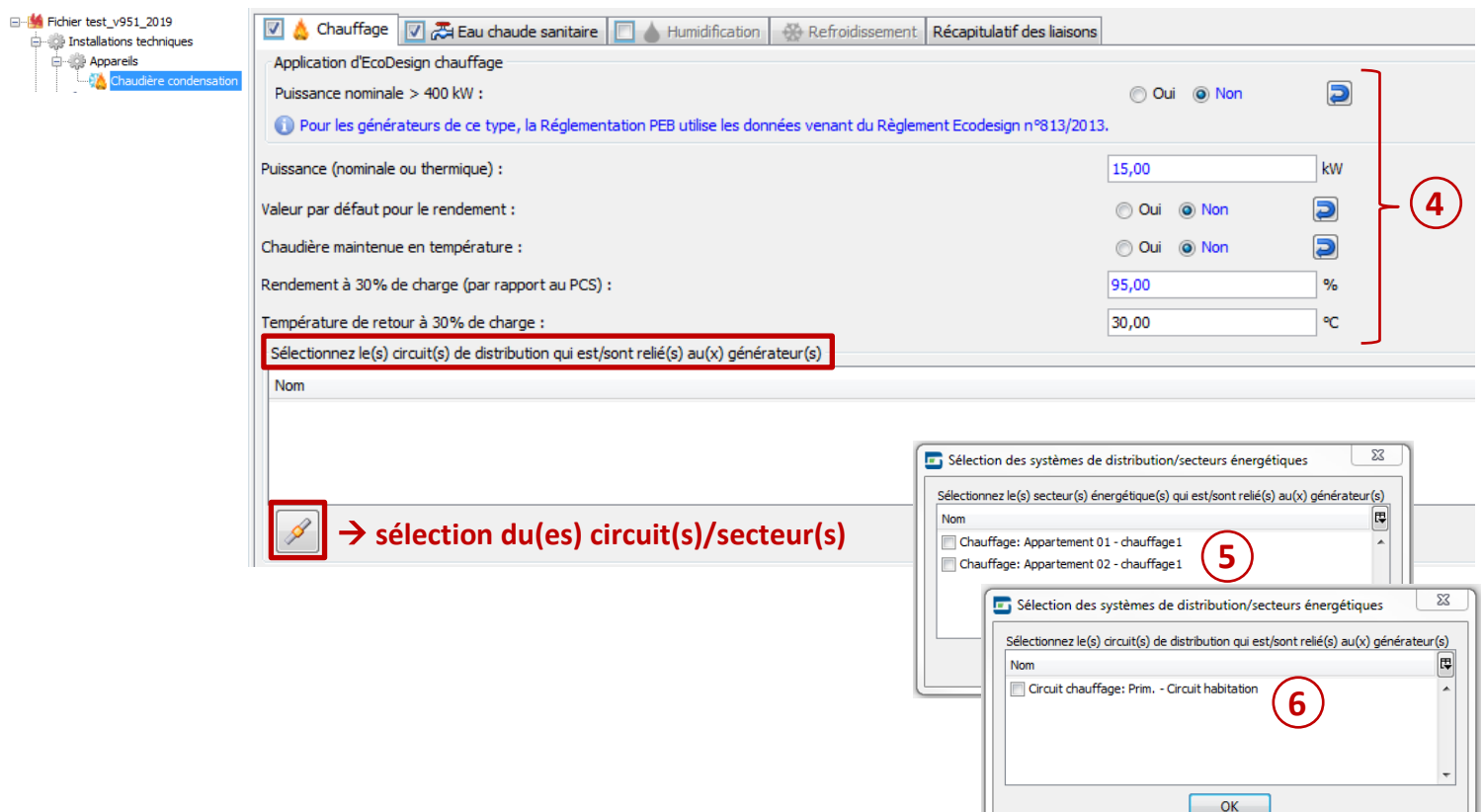

 $\qquad \qquad \Box$ 

### 1.2) Pour le poste **Eau Chaude Sanitaire** (ECS), le producteur peut être **relié à** :

- **-** Une ou plusieurs **installations ECS**. **7**
- **-** Un ou plusieurs **circuits de distribution**. **8** Il faut **créer ce circuit** pour pouvoir le sélectionner (il sera ensuite connecté aux installations ECS (éventuellement via un circuit secondaire, cfr *B. Nœud 'système de distribution'*).

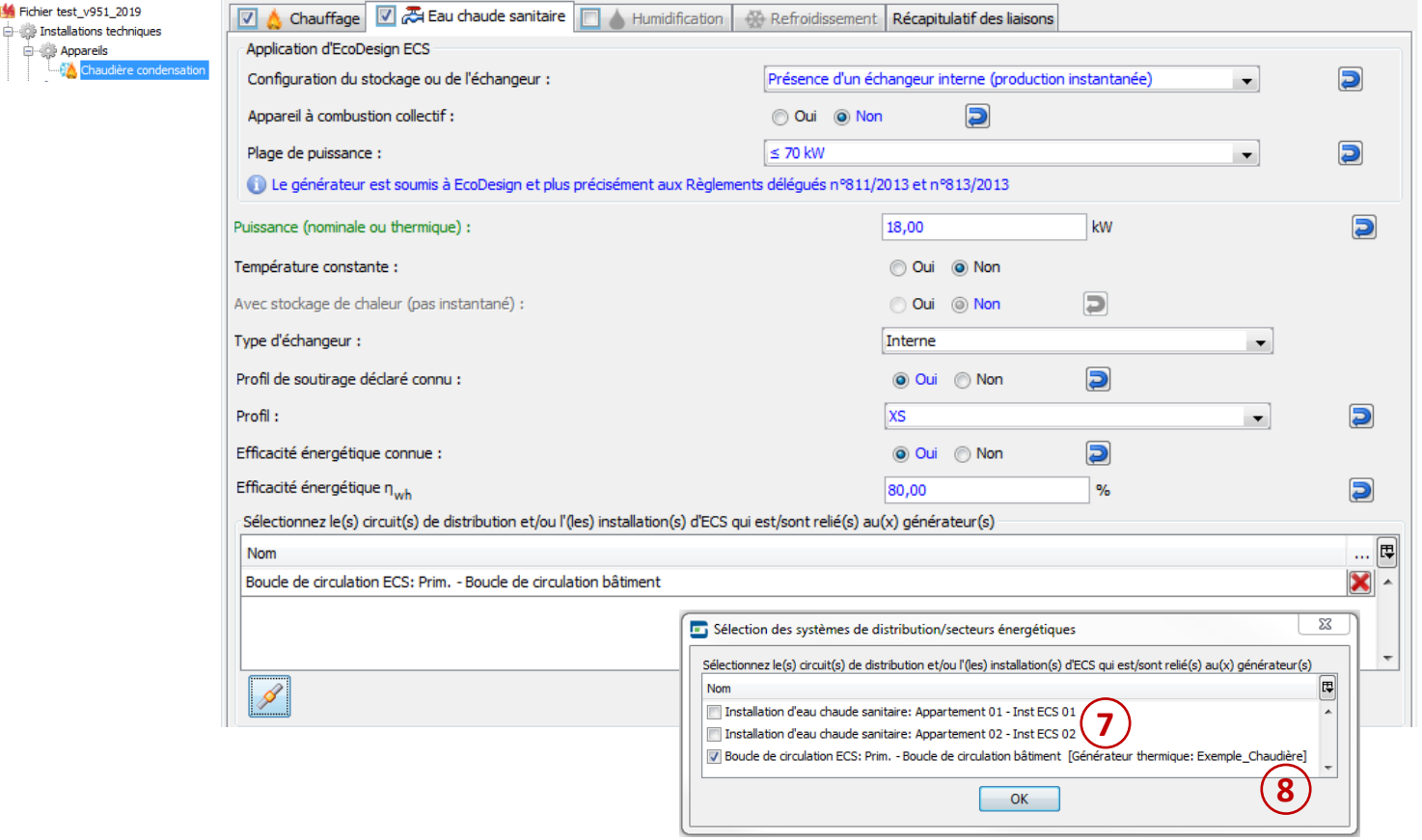

### *Exemple :*

- *Dans le cas de points de puisage directement reliés au producteur (soutirage à la demande) :*
	- *il ne faut pas créer de circuit de distribution (pas de circulateur à décrire).*
	- *il faut encoder les longueurs de conduite directement dans l'installation ECS (comme précédemment).*
- *Dans le cas d'une boucle de circulation (maintien d'une conduite à température) :*
- → *il faut créer un circuit de distribution pour décrire le circulateur.*

### 1.3) Pour le poste **humidification** (en PEN), le producteur peut être **relié à** :

**-** Une ou plusieurs **installations d'humidification**. **9**

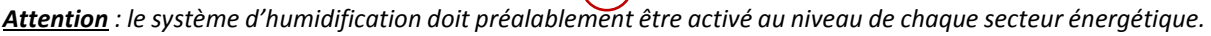

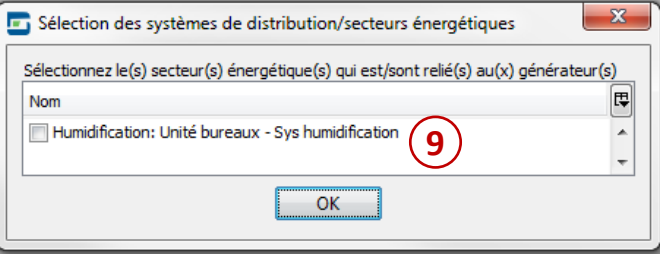

*Remarque : Les caractéristiques techniques d'un producteur d'humidification sont copiées du poste chauffage lorsque l'appareil dessert également ce poste.*

Au niveau du **nœud 'humidification'** des secteurs énergétiques, il faut compléter l'encodage en indiquant notamment les débits par partie fonctionnelle.

### 1.4) Pour le poste **refroidissement** (en PEN), le producteur peut être **relié à** :

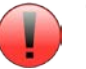

- **-** Une ou plusieurs **installations de refroidissement** (en cas de refroidissement local). **10** *Attention : le système de refroidissement doit préalablement être activé au niveau de chaque secteur énergétique.*
- **-** Un ou plusieurs **circuits de distribution** (en cas de refroidissement central). **11** Il faut **créer ce circuit** pour pouvoir le sélectionner (il sera ensuite connecté aux installations de refroidissement (éventuellement via un circuit secondaire, cfr *B. Nœud 'système de distribution'*).

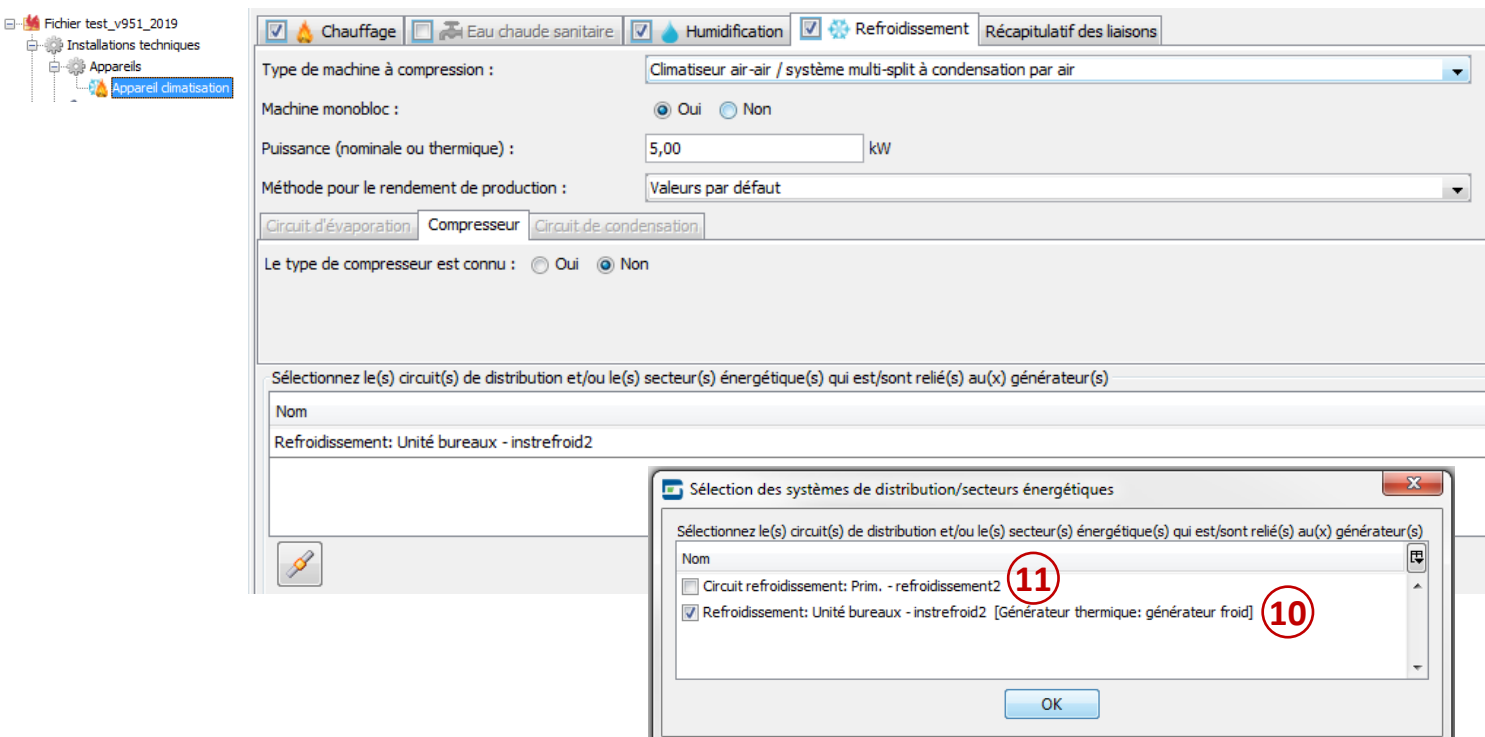

### Un onglet **'Récapitulatif des liaisons'** liste les postes desservis et les unités PEB concernées.

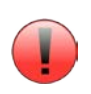

*Remarque : la notion de 'système partagé' n'existe plus car les circuits de distribution mentionneront les différentes UPEB, SE ou installations desservies. Les différents calculs de rendement et de consommation tiendront compte de tous les éléments 'en cascade'.*

### <span id="page-6-0"></span>2) Panneaux solaires thermiques

Vous devez créer et décrire les capteurs  $(12)$  , le type de stockage  $(13)$  et les circulateurs  $(14)$  et sélectionner les installations (15) ECS ou les SE desservis par les capteurs (pour le chauffage et/ou l'humidification). Il n'y a donc pas de 'circuit de distribution' à créer ni à relier aux capteurs.

Il faut au préalable préciser si les panneaux solaires thermiques sont connectés à une **piscine** (précision liée à la *'Méthode de calcul 2019'*).

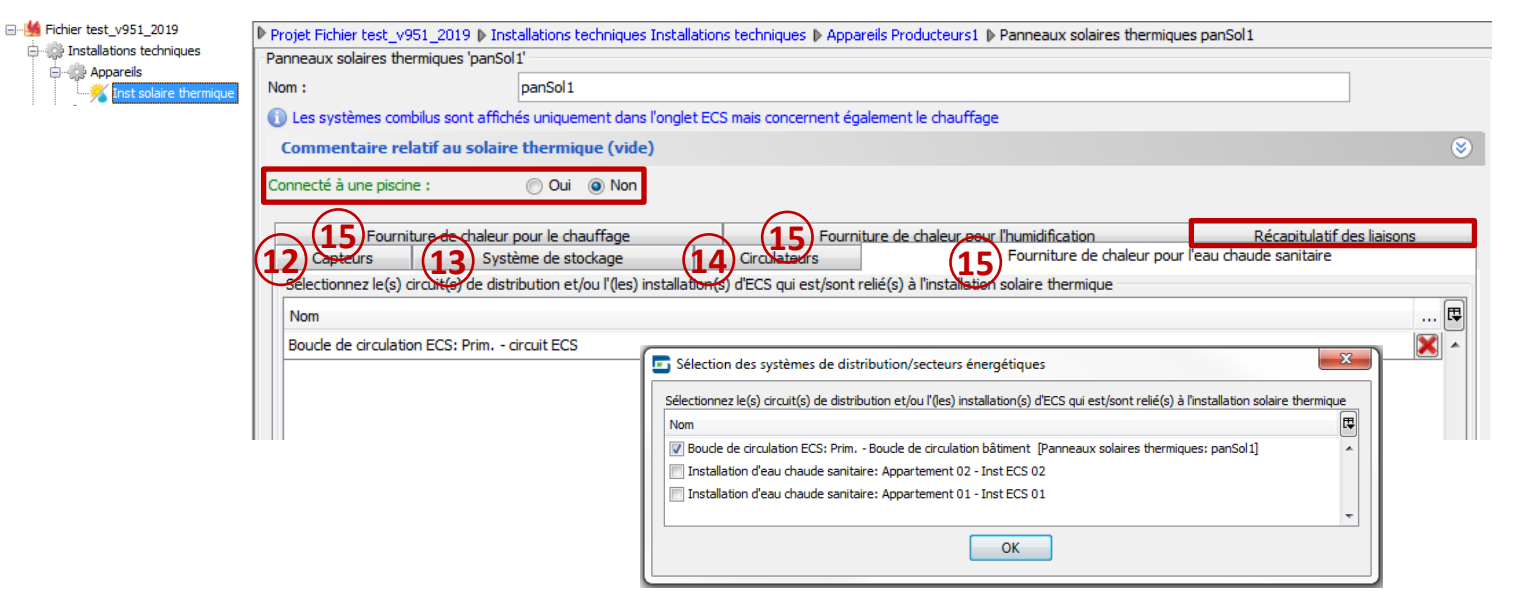

Un onglet **'Récapitulatif des liaisons'** liste les postes desservis et les unités PEB concernées.

### *Exemple :*

- *Lorsque les panneaux solaires thermiques desservent une boucle de circulation ECS ou un circuit de distribution :* 
	- *les panneaux sont rajoutés dans la liste des appareils desservant le circuit.*
	- *Les panneaux desservent 'en cascade' toutes les installations d'ECS et/ou les SE reliés à la boucle/au circuit.*

*Rappel : par unité, un système solaire thermique doit desservir au moins une installation d'ECS pour pouvoir desservir une installation de chauffage et/ou d'humidification (en PEN).*

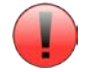

Toutes les informations sur les panneaux solaires thermiques sont encodées dans le nœud 'Installations techniques', il n'y a **aucune information à compléter au niveau des unités PEB**.

### <span id="page-7-0"></span>3) Panneaux solaires photovoltaïques

Vous devez créer et décrire les capteurs  $(16)$  et sélectionner les unités PEB  $(17)$  desservies par les capteurs. Il n'y a donc pas de 'circuit de distribution' à créer ni à relier aux capteurs.

Il faut au préalable préciser le '**volume complémentaire'**. C'est-à-dire, le volume des parties du bâtiment connectées à l'installation photovoltaïque mais non comptabilisées dans les unités PER et/ou PEN que vous allez sélectionner dans l'onglet 'Unités PEB'.

*Exemples* : unité(s) 'communs', volume(s) non-protégé(s), volume(s) existant(s) non-encodé(s), …

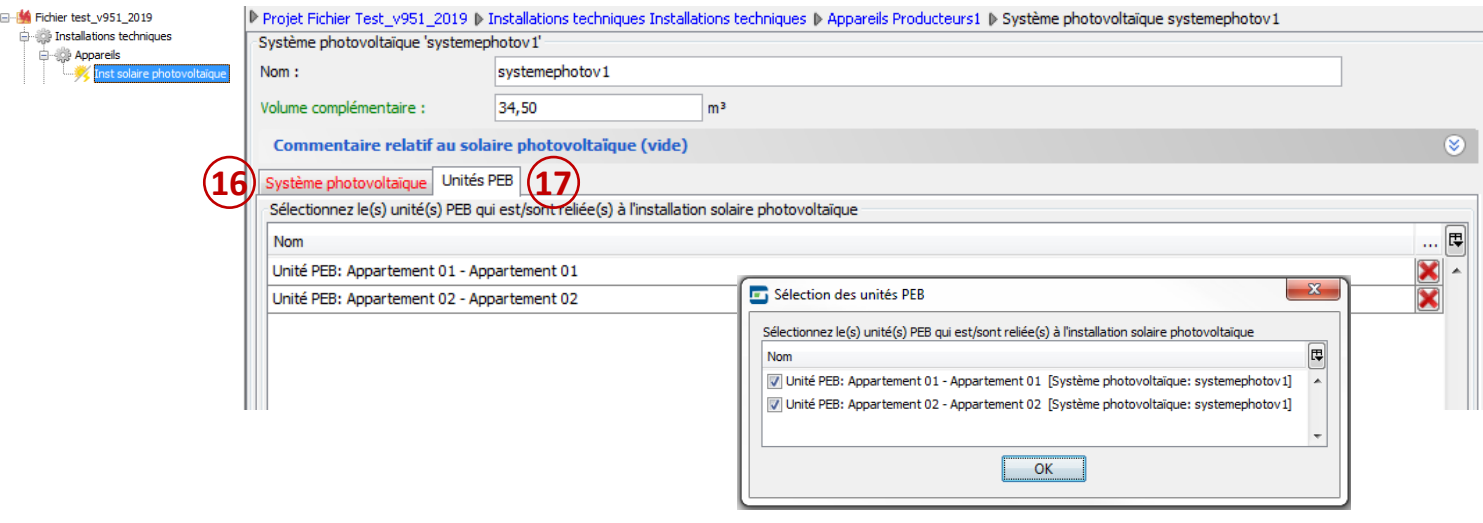

### *Exemple :*

- *Lorsque les panneaux solaires photovoltaïques desservent plusieurs unités PEB :* 
	- *la production d'énergie sera répartie entre les différentes unités PEB au prorata de leurs volumes par rapport au volume total des parties de bâtiment desservies par les panneaux. Le volume total étant celui des unités PER ou PEN sélectionnées + le volume complémentaire. Cette opération devait auparavant être effectuée 'manuellement'.*

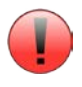

Toutes les informations sur les panneaux solaires photovoltaïques sont encodées dans le nœud 'Installations techniques', il n'y a **aucune information à compléter au niveau des unités PEB**.

 $\Box$ 

### <span id="page-8-0"></span>4) Ventilateur / Groupe de ventilation

Vous devez sélectionner les **éléments (18)** qui caractérisent votre ventilateur/groupe et compléter les spécifications techniques (19). Le ventilateur/groupe doit ensuite être relié aux zones de ventilation desservies. Il n'y a donc pas de 'circuit de distribution' à créer ni à relier aux ventilateur/groupe.

En cas de **récupérateur de chaleur** tenant compte des **débits de conception par espace (20)**, vous devez d'abord **effectuer la connexion** entre le ventilateur/groupe de ventilation et la zone de ventilation afin que le logiciel affiche la liste des espaces concernés.

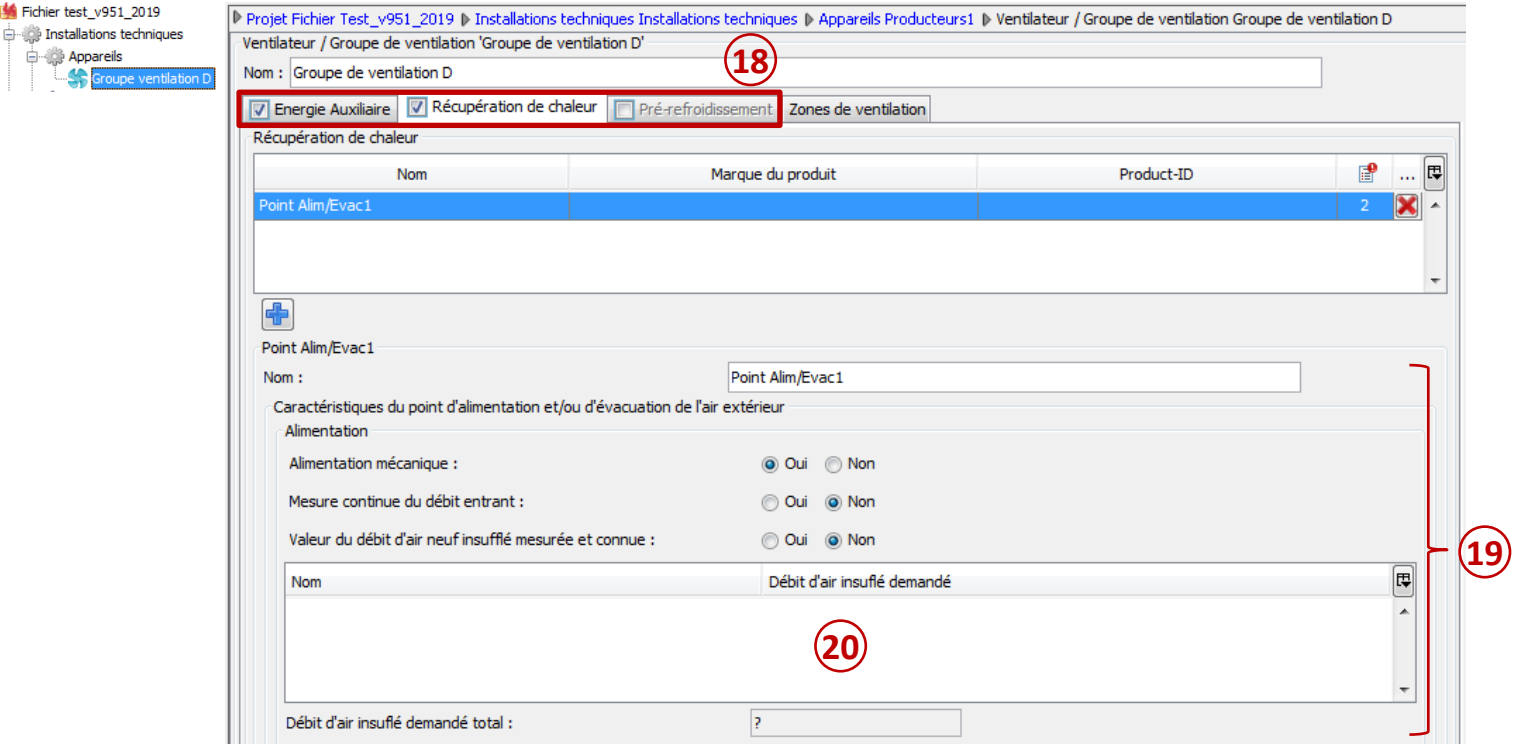

Un onglet **'Zones de ventilation'** liste les zones desservies.

### *Exemple :*

- *Lorsque le ventilateur/groupe de ventilation dessert plusieurs unités PEB :* 
	- *Le rendement de l'appareil tiendra compte des débits cumulés des différentes zones de ventilation. Cette opération devait auparavant être effectuée 'manuellement'.*

Au niveau du **nœud 'Ventilation'** des zones de ventilation, il faut indiquer le ventilateur/groupe de ventilation qui la dessert. Vous devez ensuite compléter les onglets **'Ventilation hygiénique'**, **'Qualité d'exécution'** et **'Ventilation à la demande'**.

*Remarque : des validations sont présentes pour vérifier l'adéquation entre les spécifications techniques mentionnées pour l'appareil et le type de système de ventilation encodé dans le nœud de la zone de ventilation.*

*Attention : dans la version 9.5 du logiciel, cette fonctionnalité n'est disponible que pour des appareils desservant des unités PER. La fonctionnalité sera étendue dans la version 10 aux unités PEN. L'encodage d'un ventilateur/groupe de ventilation desservant des unités PEN doit s'effectuer jusque-là dans le nœud 'ventilation' de l'unité concernée.*

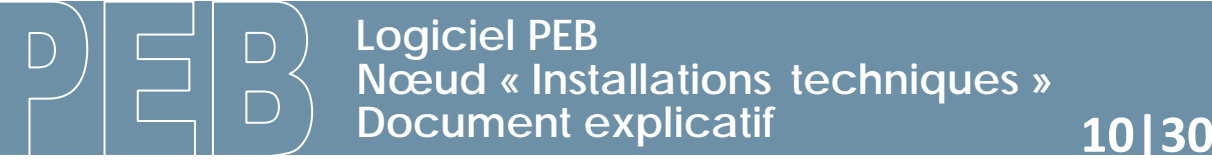

### <span id="page-9-0"></span>**B.Nœud 'Systèmes de distribution'**

Dans ce nœud, il faut encoder **tous les systèmes de distribution** présents dans le projet. Ces systèmes de distribution **ne peuvent donc plus être encodés au niveau local** :

- **-** chauffage des locaux,
- **-** eau chaude sanitaire,
- **-** combilus,
- **-** refroidissement.

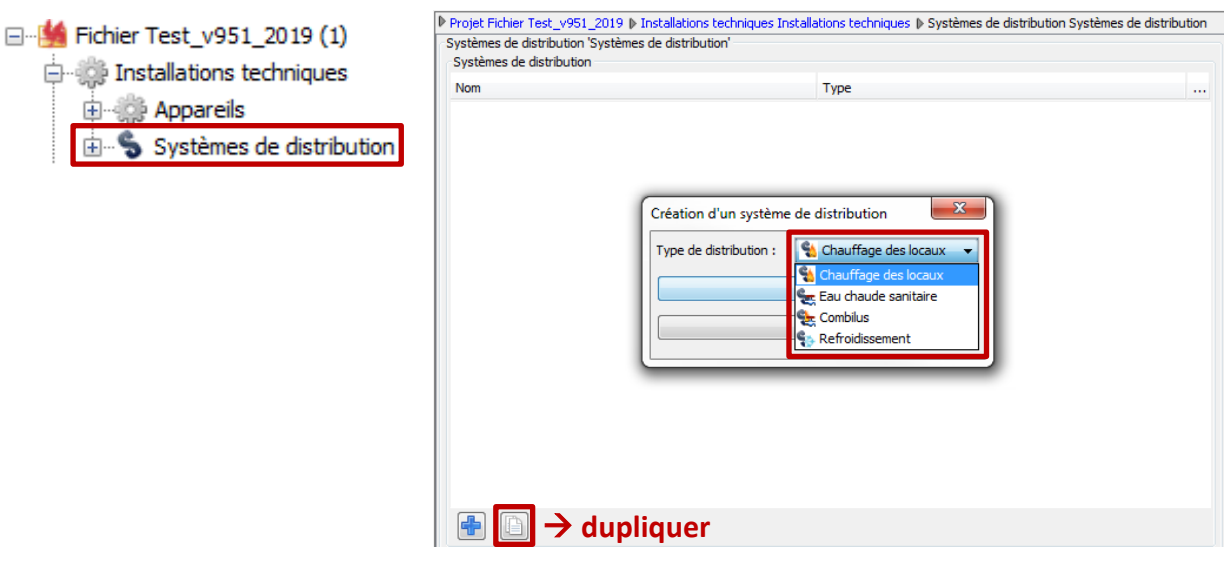

Il faut créer des **circuits primaires/secondaires différents** (des circuits secondaires peuvent être créés et décrits à partir des circuits primaires) lorsque vous souhaitez renseigner des **particularités** au niveau :

- **-** des appareils de production,
- **-** des segments,
- **-** des circulateurs,
- **-** du stockage.

*Attention : il n'est actuellement pas possible d'encoder un circuit tertiaire. Si l'installation présente plusieurs tronçons avec des caractéristiques différentes, il faudra se limiter à 2 niveaux de circuits.*

*Rappel :* 

- *Un circuit primaire est un circuit qui part du producteur.*
- *Un circuit secondaire est un circuit qui est raccordé sur le circuit primaire (départ et retour). Des circuits secondaires permettent d'avoir une régulation ou des caractéristiques différentes du circuit primaire.*

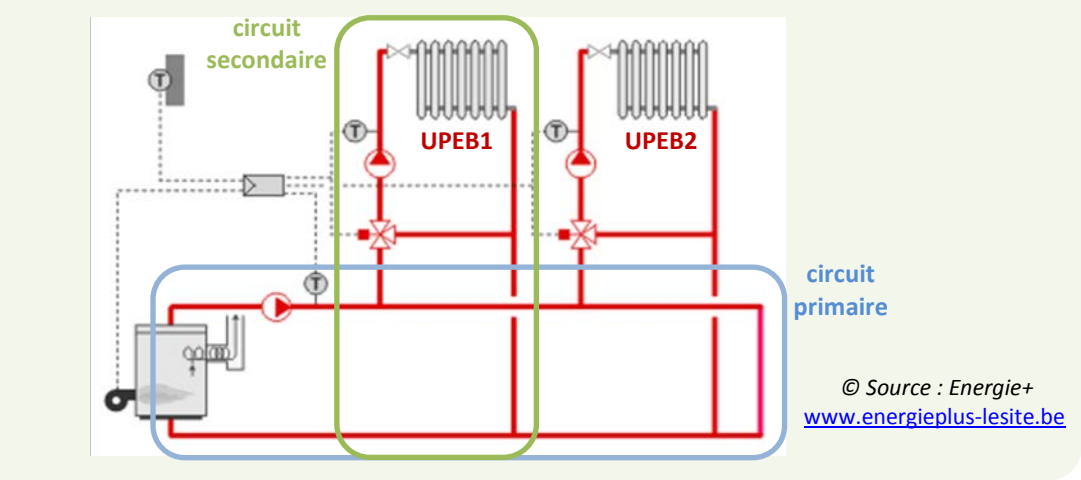

 $\equiv$ 

### <span id="page-10-0"></span>1) Chauffage des locaux

Vous devez indiquer quel *type d'unités* (21) sont desservies par ce circuit ; en fonction de la réponse, des champs supplémentaires doivent alors être complétés.

Un schéma central (22) se complète au fur et à mesure de votre encodage. L'élément sur lequel vous vous trouvez est mis en évidence en orange (ici, le circuit primaire). Certains éléments sont également 'cliquables' et établissent un lien direct vers l'encodage de l'élément (exemple : un producteur, un secteur énergétique, …).

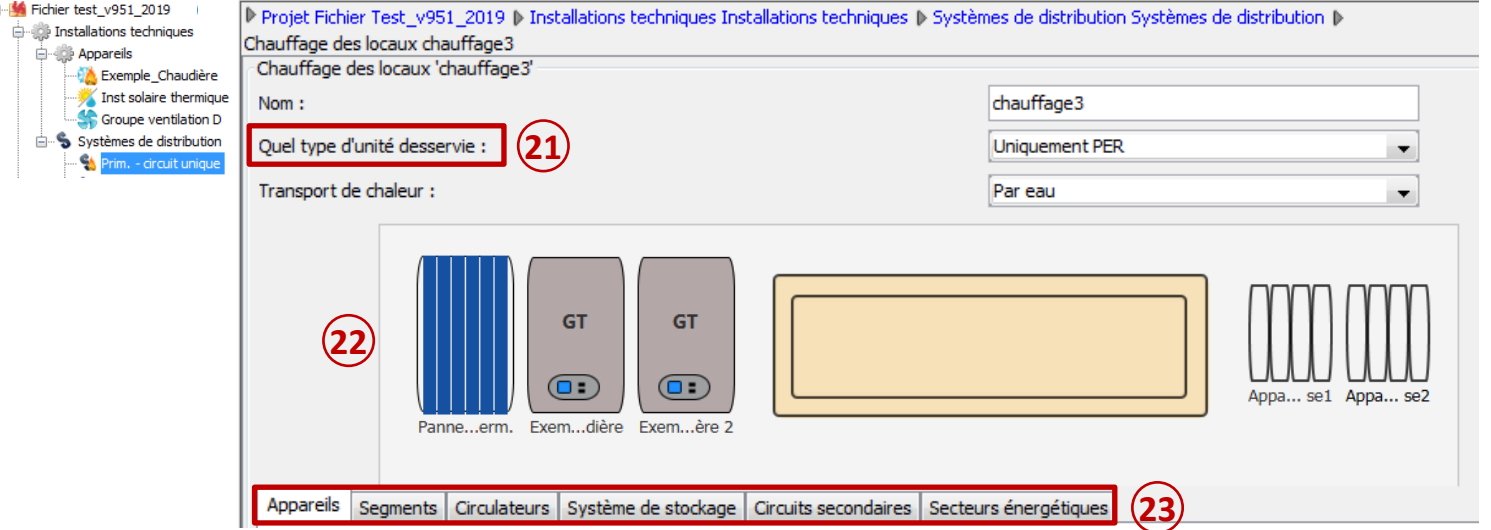

Dans la **série d'onglets (23)**, vous devez ensuite décrire les caractéristiques du **circuit primaire** :

- **-** l'(les) appareil(s) qui alimente(nt) ce circuit,
- **-** les segments,
- **-** le(s) circulateur(s) éventuel(s),
- **-** le stockage éventuel (il s'agit bien d'un stockage propre au chauffage),
- **-** le(s) circuit(s) secondaire(s) éventuel(s),
- **-** le(s) secteur(s) énergétiques relié(s) directement **à ce circuit primaire.**

*Remarque : si des secteurs énergétiques sont connectés à un circuit secondaire, ils doivent être reliés directement dans le circuit secondaire. Le logiciel PEB permet donc de connecter un ou plusieurs secteurs énergétiques sur un circuit primaire ET un ou plusieurs secteurs énergétiques sur son circuit secondaire.*

### *Exemple :*

- *Sur base de la remarque ci-dessus, on pourrait :* 
	- *relier le secteur énergétique de l'appartement 01 au circuit primaire*
	- **→** relier le secteur énergétique de l'appartement 02 au circuit secondaire

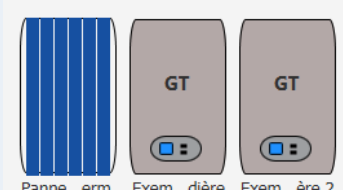

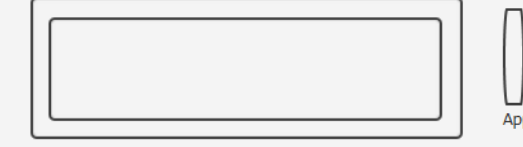

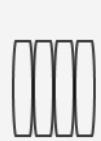

#### *Exemple :*

• *Lorsque 2 chaudières en cascade alimentent un circuit de distribution primaire :* 

 *Chaque chaudière doit être encodée comme un appareil et ces 2 chaudières doivent être sélectionnées dans l'onglet 'Appareils'. Dans ce cas, il faudra préciser dans le tableau la priorité du générateur, le type de régulation et de modulation.*

• *Si un système de panneaux solaires thermiques alimente également ce circuit primaire :*

*Ces panneaux solaires doivent également être sélectionnés dans l'onglet 'Appareils'.*

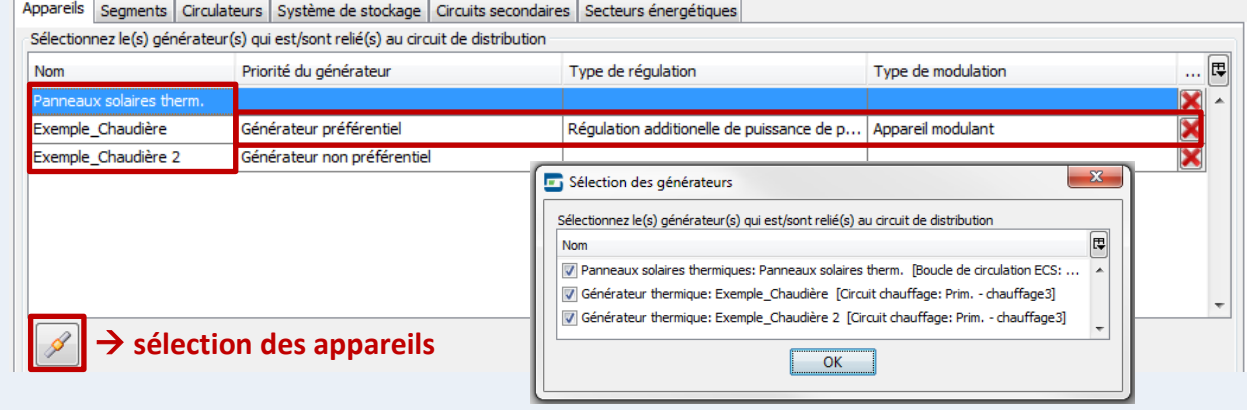

Le **circuit secondaire** se crée à partir d'un des onglets dans le circuit primaire. Une fois créé, il est affiché également dans l'arbre énergétique.

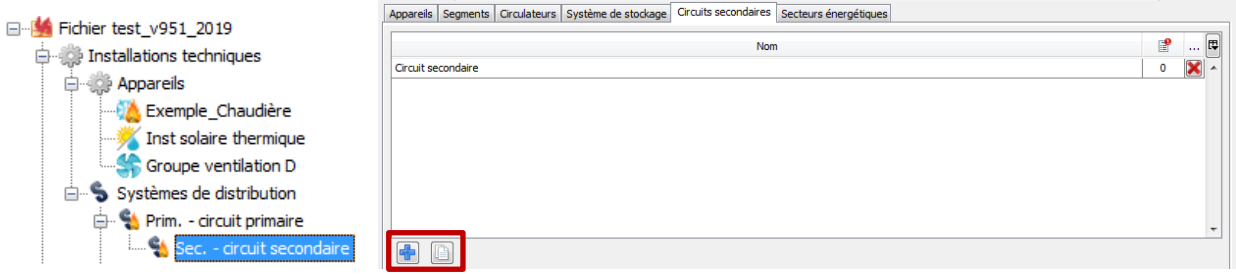

Dans la série d'onglets du **circuit secondaire (24)**, vous devrez ensuite décrire ses caractéristiques :

- **-** les segments,
- **-** le(s) circulateur(s) éventuel(s),
- **-** le stockage éventuel (il s'agit bien d'un stockage propre au chauffage),
- **-** le(s) secteur(s) énergétiques reliés directement **à ce circuit secondaire.**

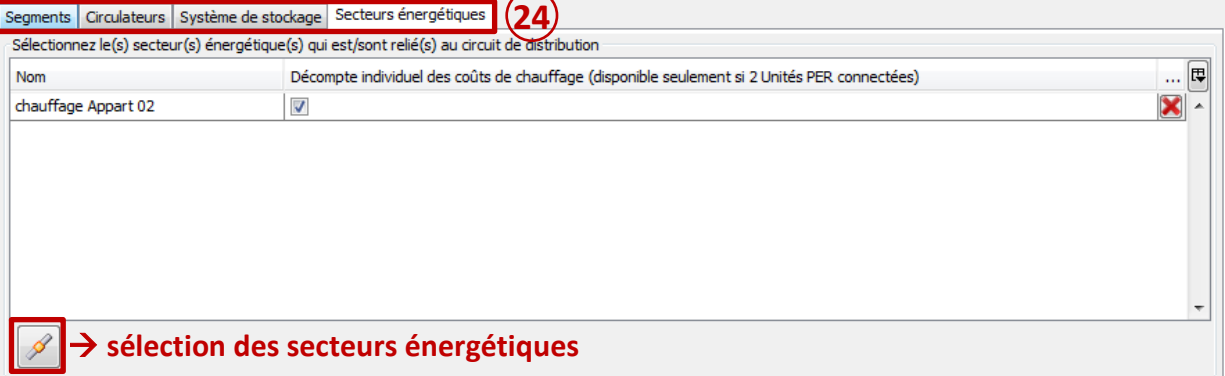

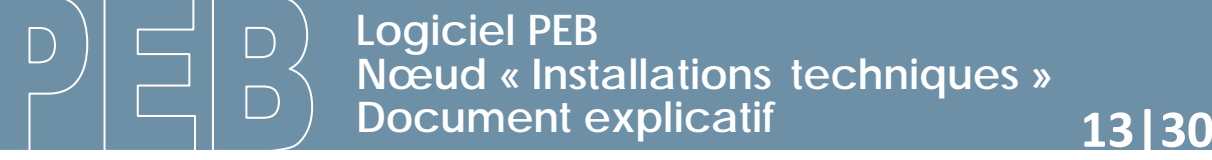

Au niveau du nœud 'secteur énergétique' de l'arbre, vous pourrez encore agir sur le type de **chauffage (25)** : 'local', 'central' ou 'aucun' et sur le **circuit (26)** sur lequel est raccordé ce secteur.

*Remarque : si les choix sont contradictoires avec ce qui a été préalablement encodé au niveau des appareils et/ou des circuits, les liaisons seront supprimées et/ou modifiées directement au niveau des appareils et circuits.*

Un bouton (27) vous permet de retourner vers le circuit pour faciliter une modification d'encodage. Un tableau récapitulatif (28) des appareils connectés au secteur énergétique est également visible. Vous pouvez là aussi 'double-cliquer' sur les éléments pour vous rendre dans leur encodage.

Le système d'émission (29) qui caractérise les secteurs énergétiques s'encode individuellement dans chaque nœud 'Secteur énergétique' comme auparavant.

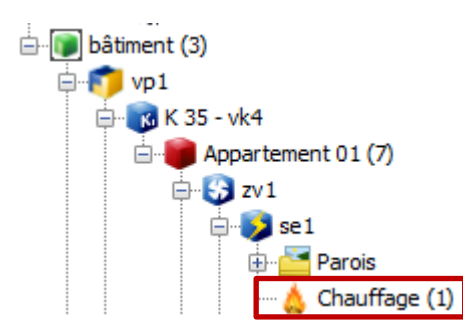

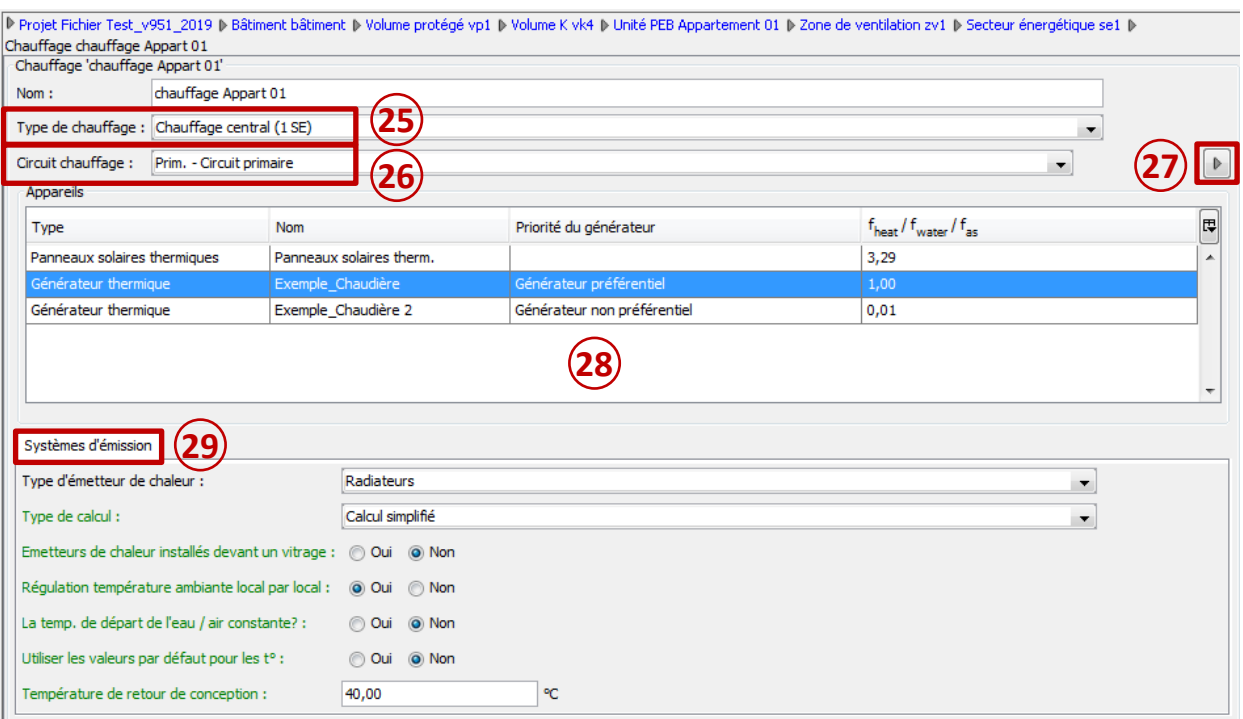

### <span id="page-13-0"></span>2) Eau chaude sanitaire

Un schéma central (30) se complète au fur et à mesure de votre encodage. L'élément sur lequel vous vous trouvez est mis en évidence en orange (ici, la boucle de circulation, avec 1 circulateur représenté). Certains éléments sont également 'cliquables' et établissent un lien direct vers l'encodage de l'élément (exemple : un producteur, une installation ECS, …)

Vous devez indiquer si des **points de puisage (31)** existent en dehors des unités PEB décrites dans le projet. Si oui, vous verrez apparaître un onglet supplémentaire 'Hors PEB' pour les encoder.

### *Exemple :*

- *Dans le cas d'une extension avec pour nature des travaux 'assimilé à du neuf', il se peut que la partie existante ne soit pas décrite dans le fichier PEB car aucune rénovation n'y est apportée. Si les points de puisage de l'unité 'assimilé à du neuf' et de l'existant sont sur la même boucle de circulation :* 
	- *Il faut créer un ou des points de puisage 'Hors PEB' (PER et/ou PEN, selon leurs types) afin que ceux-ci participent au rendement de cette conduite (rendement généralement amélioré).*

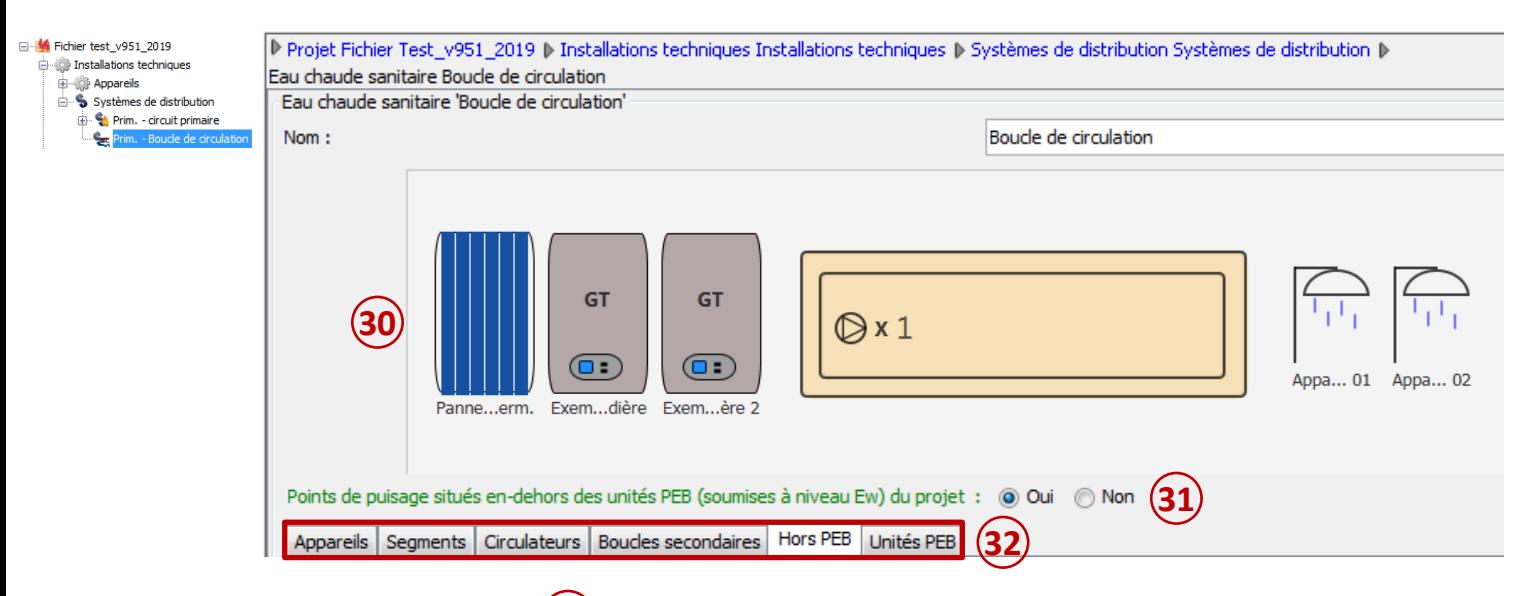

Dans la série d'onglets (32), vous devez ensuite décrire les caractéristiques du circuit primaire :

- **-** l'(les) appareil(s) qui alimente(nt) ce circuit,
- **-** les segments,
- **-** le(s) circulateur(s) (une boucle de circulation ECS est créée pour décrire **au moins 1 circulateur**),
- **-** le(s) circuit(s) secondaire(s) éventuel(s),
- **-** les(s) point(s) de puisage 'Hors PEB' éventuel(s),
- **-** l'(les) installation(s) d'ECS reliée(s) directement **à ce circuit primaire.**

*Remarque : le stockage éventuel d'ECS est défini dans l'encodage du producteur assurant l'eau chaude.* 

Le principe de **circuit secondaire** est identique au fonctionnement des circuits de chauffage.

*Remarque : si des installations d'ECS sont connectées à un circuit secondaire, elles doivent être reliées directement dans le circuit secondaire. Le logiciel PEB permet donc de connecter une ou plusieurs installations d'ECS sur un circuit primaire ET/OU une ou plusieurs installations d'ECS sur son circuit secondaire.*

Au niveau du nœud 'installation ECS' de l'arbre, vous pourrez encore agir sur le circuit (33) sur lequel est raccordée cette installation.

*Remarque : si les choix sont contradictoires avec ce qui a été préalablement encodé au niveau des appareils et/ou des circuits, les liaisons seront supprimées et/ou modifiées directement au niveau des appareils et circuits.*

Un **bouton (34)** vous permet de retourner vers le circuit pour faciliter une modification d'encodage. Un tableau récapitulatif (35) des appareils connectés au secteur énergétique est également visible. Vous pouvez là aussi 'double-cliquer' sur les éléments pour vous rendre dans leur encodage.

Les **points de puisage (36)** de chaque installation s'encodent dans ce nœud comme auparavant. Les **zones de préparation de repas** éventuelles (unités PEN) sont également décrites dans ce nœud.

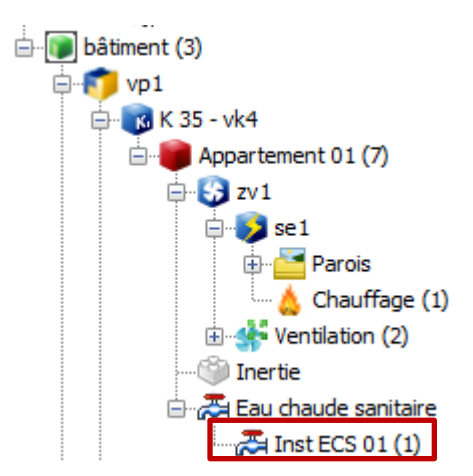

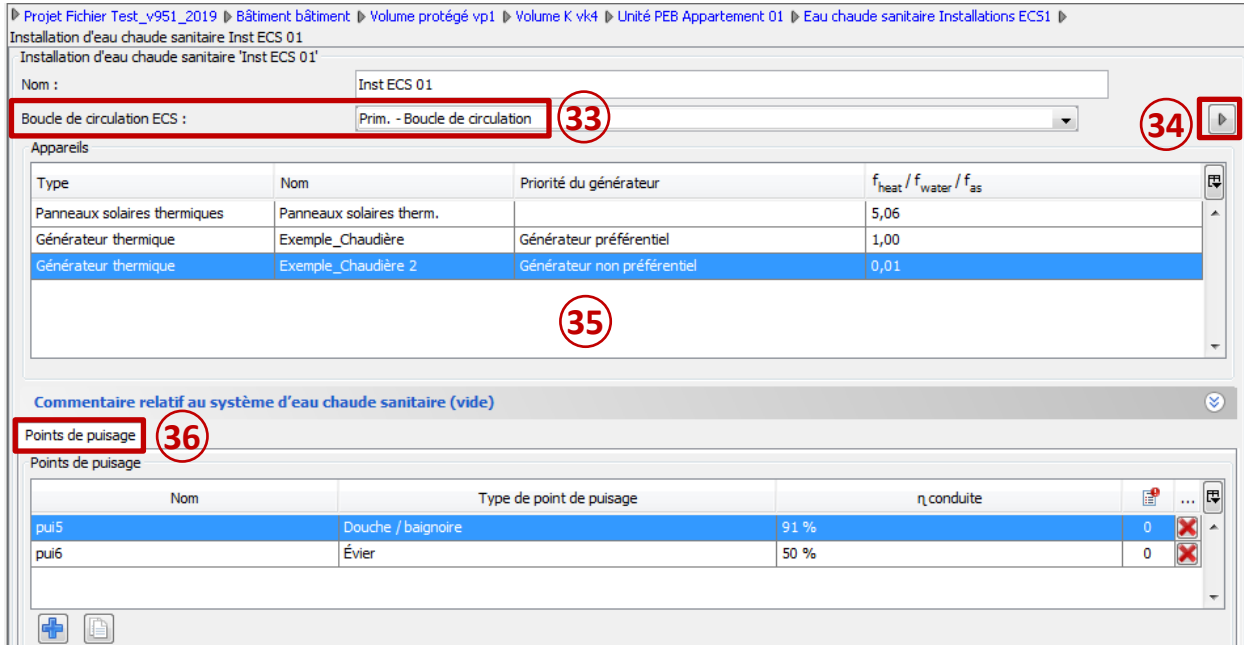

 $\Box$ 

### <span id="page-15-0"></span>3) Combilus

Vous devez encoder une série de caractéristiques propre au circuit 'combilus'. **37**

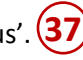

Un schéma central (38) se complète au fur et à mesure de votre encodage. L'élément sur lequel vous vous trouvez est mis en évidence en orange (ici, le circuit primaire, jusqu'à la sous-station). Certains éléments sont également 'cliquables' et établissent un lien direct vers l'encodage de l'élément (exemple : un producteur, un secteur énergétique, …)

Vous devez indiquer si des **points de puisage (39)** existent en dehors des unités PEB décrites dans le projet. Si oui, vous verrez apparaître un onglet supplémentaire 'Hors PEB' pour les encoder (*cfr circuit ECS*).

Dans la série d'onglets (40), vous devez ensuite décrire les caractéristiques du circuit primaire :

- **-** l'(les) appareil(s) qui alimente(nt) ce circuit (appareil(s) desservant **au moins chauffage et ECS**),
- **-** les segments,
- **-** le(s) circulateur(s),
- **-** le stockage éventuel (il s'agit d'un stockage supplémentaire à celui décrit dans le producteur),
- **-** le(s) circuit(s) secondaire(s) (présence d'au moins 1 circuit secondaire, cfr remarque ci-dessous),
- **-** les(s) point(s) de puisage 'Hors PEB' éventuel(s),

*Remarque : un combilus comportera au moins un circuit primaire et un circuit secondaire. En effet, le circuit primaire représente le circuit jusqu'à la sous-station, le circuit secondaire représente le circuit présent après la sous-station. La liaison avec les secteurs énergétiques et les installations ECS s'effectue donc à partir du circuit secondaire.*

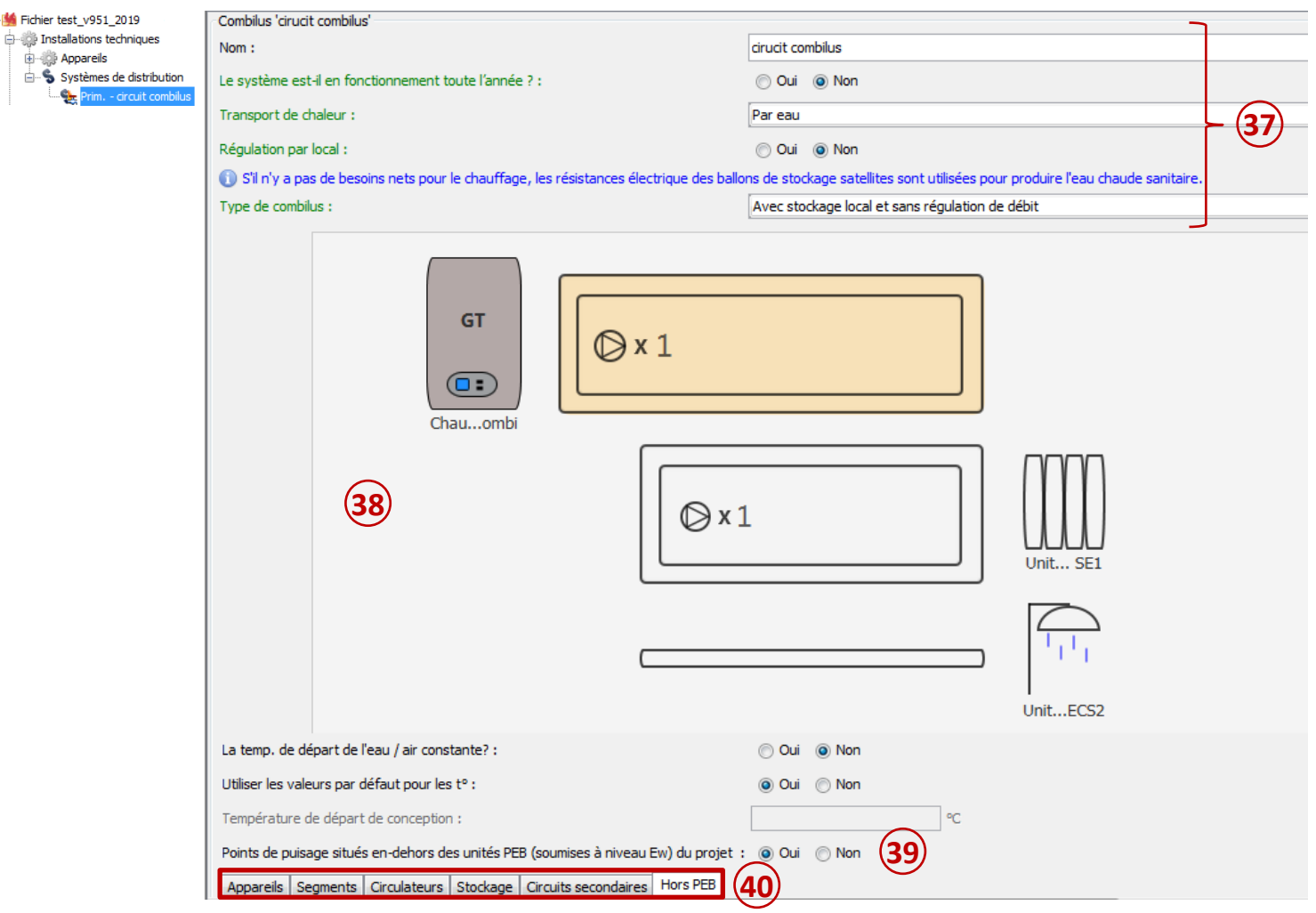

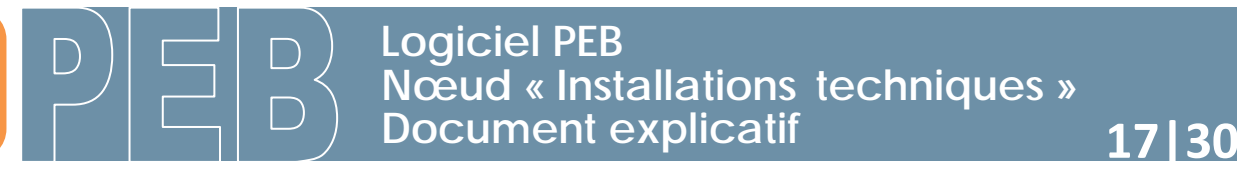

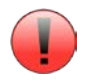

Vous devez donc **obligatoirement créer un circuit secondaire** dans le cas d'un système combilus, à partir d'un des onglets dans le circuit primaire. Une fois créé, il est affiché également dans l'arbre énergétique.

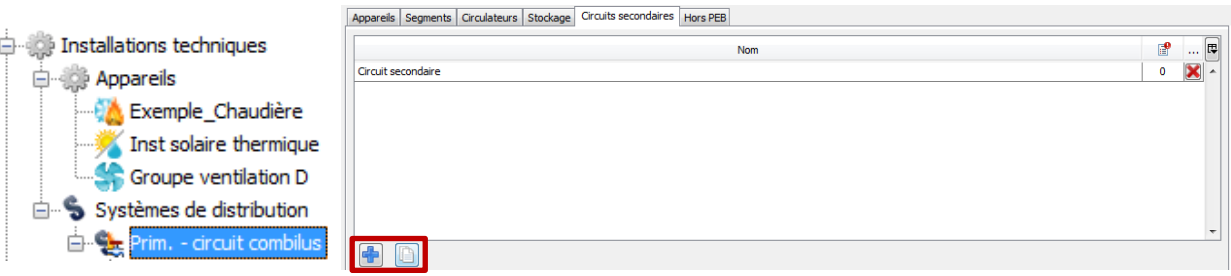

Vous devez indiquer le type de **'sous-station' (41)** représentant le départ du circuit secondaire : **ballon de stockage** ou **échangeur de chaleur**.

Ce circuit secondaire est réparti sur 2 onglets : **'Circuit chauffage'** et **'Circuit ECS'**. **42**

Le schéma central (43) est identique pour les 2 circuits et se complète au fur et à mesure de votre encodage. L'élément sur lequel vous vous trouvez est mis en évidence en orange (ici, le circuit chauffage). Certains éléments sont également 'cliquables' et établissent un lien direct vers l'encodage de l'élément (exemple : un producteur, un secteur énergétique, …).

Dans la **série d'onglets (44)**, vous devez ensuite décrire les caractéristiques du **circuit secondaire** :

- **-** les segments,
- **-** le(s) circulateur(s),
- **-** le(s) secteur(s) énergétiques reliés directement **à ce circuit secondaire** (onglet **'chauffage'**),
- **-** les(s) point(s) de puisage 'Hors PEB' éventuel(s) (onglet **'ECS'**),
- **-** l'(les) installation(s) d'ECS reliée(s) directement **à ce circuit secondaire** (onglet **'ECS'**).

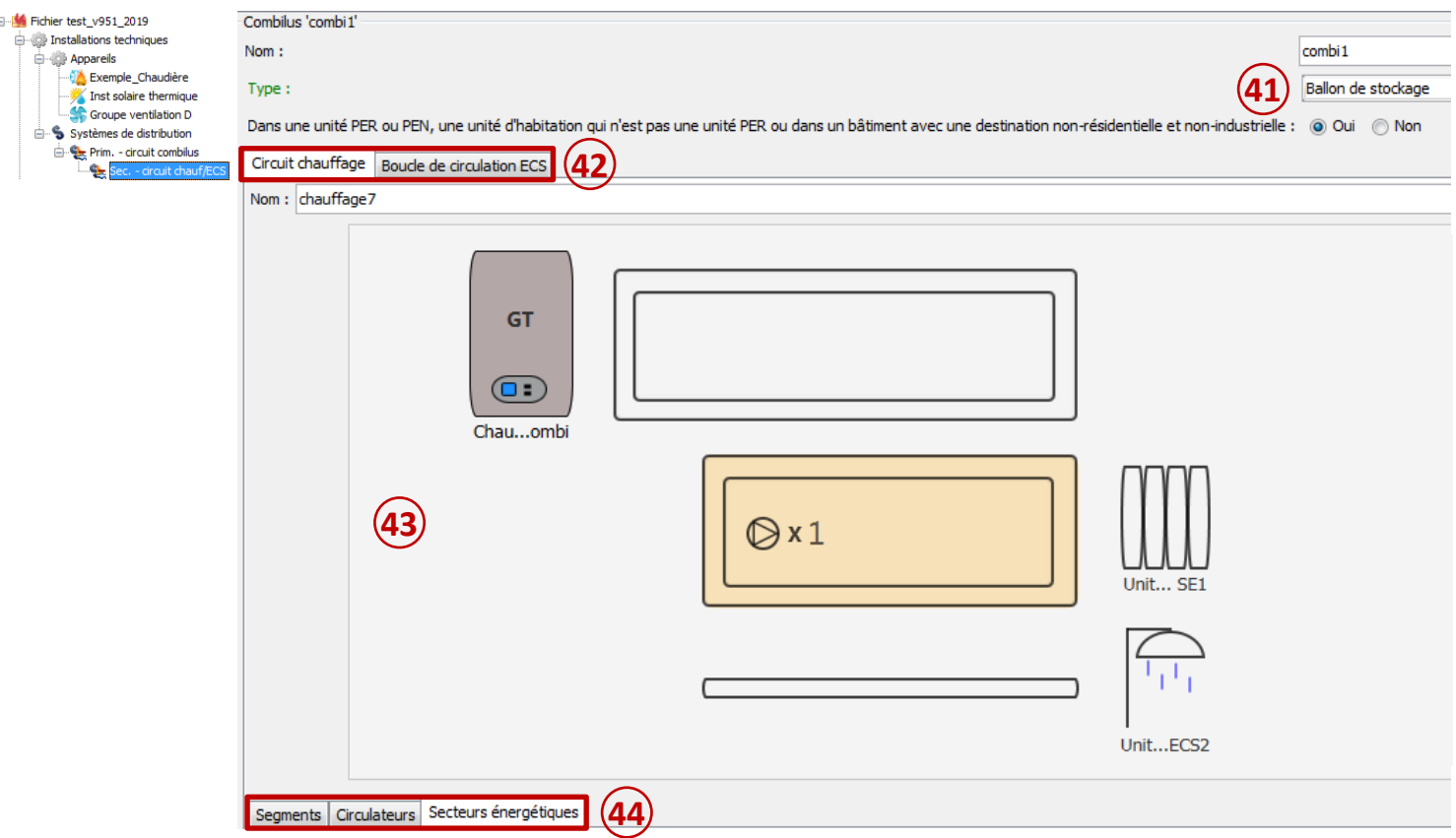

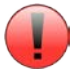

*Remarque : comme pour un circuit classique d'ECS, les points de puisage sur un système combilus peuvent se trouver sur une boucle de circulation ou sur un circuit de distribution (sans circulateur).*

### *Exemple :*

- *Lorsque le circuit secondaire ECS du système combilus est une boucle de circulation :*
- *Il faut décrire au moins un circulateursur le circuit secondaire et relier le circuit à une ou plusieurs installations ECS. Les points de puisage s'encodent dans le nœud 'installation ECS' de l'arbre.*
- *Lorsque le circuit secondaire ECS du système combilus est un 'simple' circuit de distribution :*
	- *Il ne faut pas décrire de circulateur et la longueur des point de puisage s'encode dans le nœud 'installation ECS' de l'arbre.*

Au niveau du nœud 'installation ECS' de l'arbre, vous pourrez encore agir sur le circuit (45) sur lequel est raccordée cette installation.

*Remarque : si les choix sont contradictoires avec ce qui a été préalablement encodé au niveau des appareils et/ou des circuits, les liaisons seront supprimées et/ou modifiées directement au niveau des appareils et circuits.*

Un **bouton (46)** vous permet de retourner vers le circuit pour faciliter une modification d'encodage. Un tableau récapitulatif (47) des appareils connectés au secteur énergétique est également visible. Vous pouvez là aussi 'double-cliquer' sur les éléments pour vous rendre dans leur encodage.

Les **points de puisage** de chaque installation s'encodent dans ce nœud comme auparavant. Les **zones de préparation de repas** éventuelles (unités PEN) sont également décrites dans ce nœud. **48**

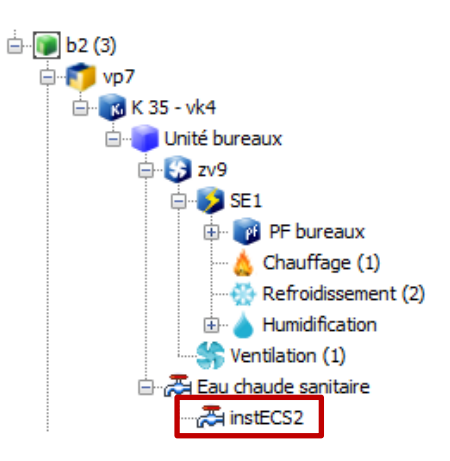

P Projet Fichier test\_v951\_2019 P Bâtiment b2 P Volume protégé vp7 P Volume K vk4 D Unité PEB Unité bureaux D Eau chaude sanitaire Installations ECS1 D

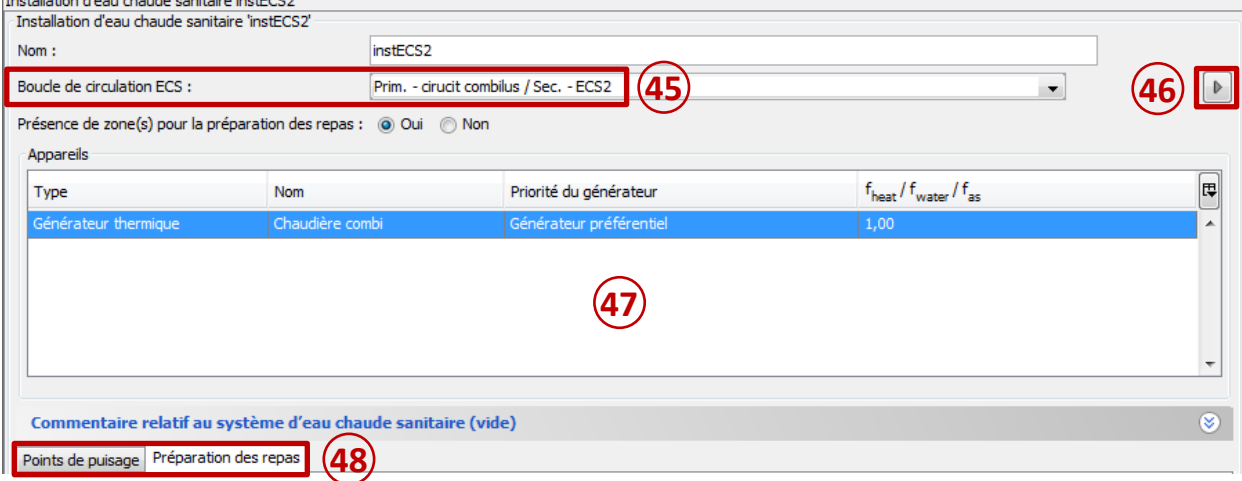

### <span id="page-18-0"></span>4) Refroidissement

Vous devez indiquer le moyen de **transport de froid (49)** et compléter quelques champs supplémentaires pour préciser les caractéristiques de ce circuit.

Un schéma central (50) se complète au fur et à mesure de votre encodage. L'élément sur lequel vous vous trouvez est mis en évidence en orange (ici, le circuit primaire). Certains éléments sont également 'cliquables' et établissent un lien direct vers l'encodage de l'élément (exemple : un producteur, un secteur énergétique, …).

Dans la série d'onglets (51), vous devez ensuite décrire les caractéristiques du circuit primaire :

- **-** l'(les) appareil(s) qui alimente(nt) ce circuit,
- **-** le(s) circulateur(s) éventuel(s),
- **-** le(s) circuit(s) secondaire(s) éventuel(s),
- **-** le(s) secteur(s) énergétiques relié(s) directement **à ce circuit primaire.**

*Remarque : si des secteurs énergétiques sont connectés à un circuit secondaire, ils doivent être reliés directement dans le circuit secondaire. Le logiciel PEB permet donc de connecter un ou plusieurs secteurs énergétiques sur un circuit primaire ET un ou plusieurs secteurs énergétiques sur son circuit secondaire.* 

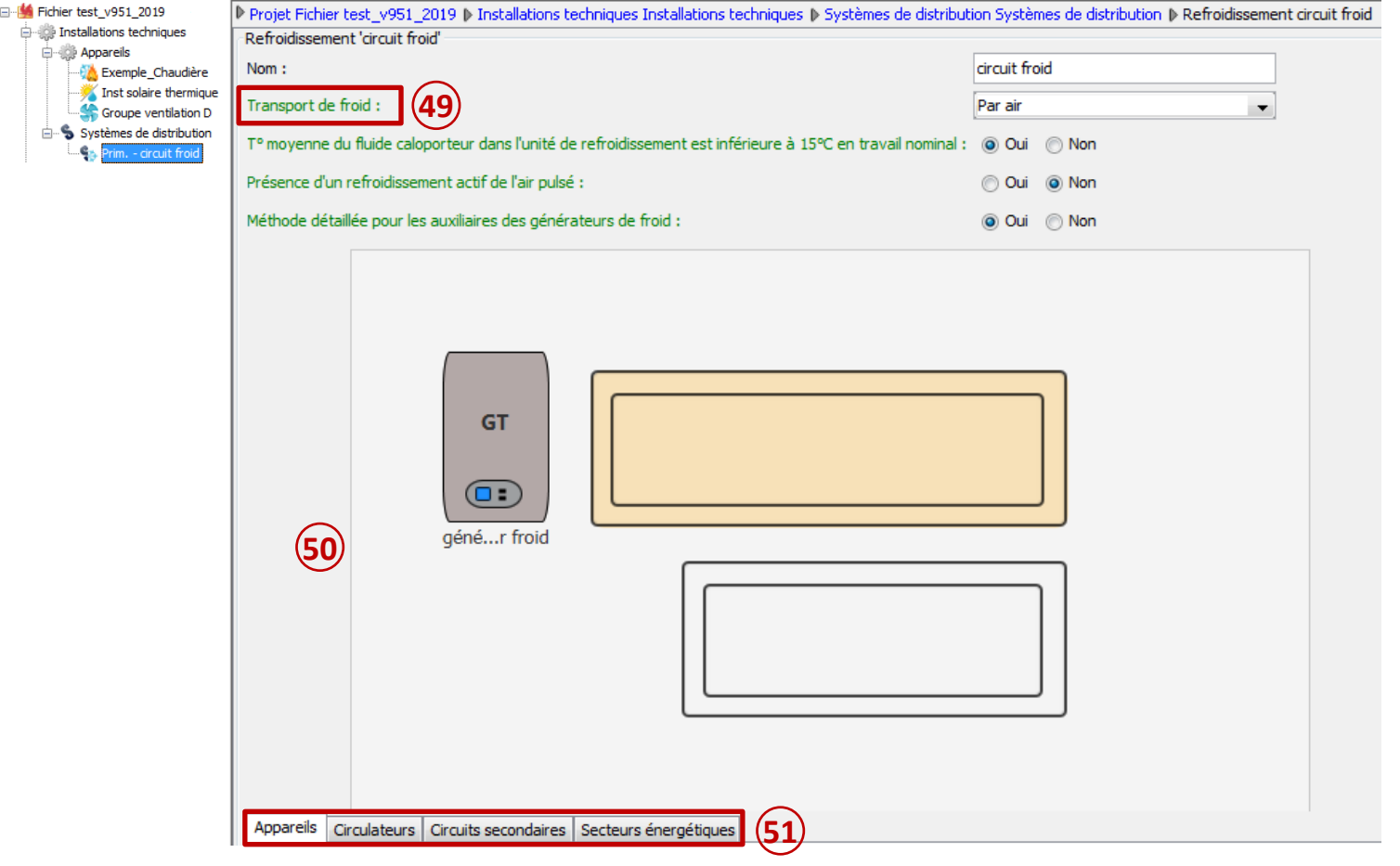

Le **circuit secondaire** se crée à partir d'un des onglets dans le circuit primaire. Une fois créé, il est affiché également dans l'arbre énergétique.

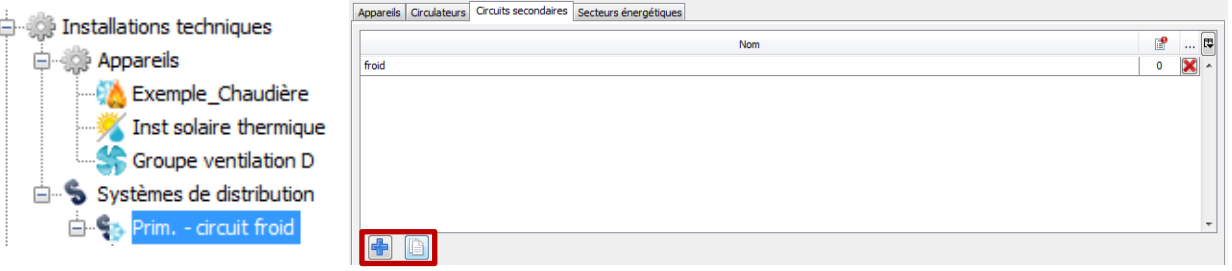

Dans la série d'onglets du **circuit secondaire (52)**, vous devez ensuite décrire ses caractéristiques :

- **-** le(s) circulateur(s) éventuel(s),
	- **-** le(s) secteur(s) énergétiques reliés directement **à ce circuit secondaire.**

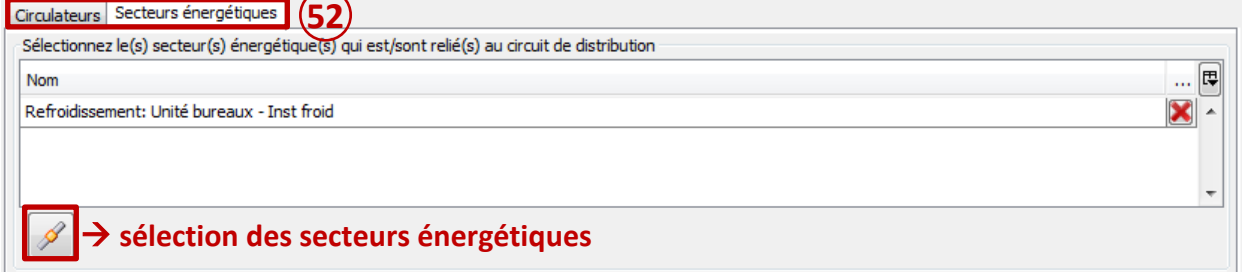

Au niveau du **nœud 'refroidissement'** de l'arbre, vous pouvez encore agir sur le **type de refroidissement: (53)** 'local' ou 'central' et sur le **circuit (54)** sur lequel est raccordé ce secteur.

*Remarque : si les choix sont contradictoires avec ce qui a été préalablement encodé au niveau des appareils et/ou des circuits, les liaisons seront supprimées et/ou modifiées directement au niveau des appareils et circuits.*

Un bouton (55) vous permet de retourner vers le circuit pour faciliter une modification d'encodage. Un tableau récapitulatif (56) des appareils connectés au secteur énergétique est également visible. Vous pouvez là aussi 'double-cliquer' sur les éléments pour vous rendre dans leur encodage.

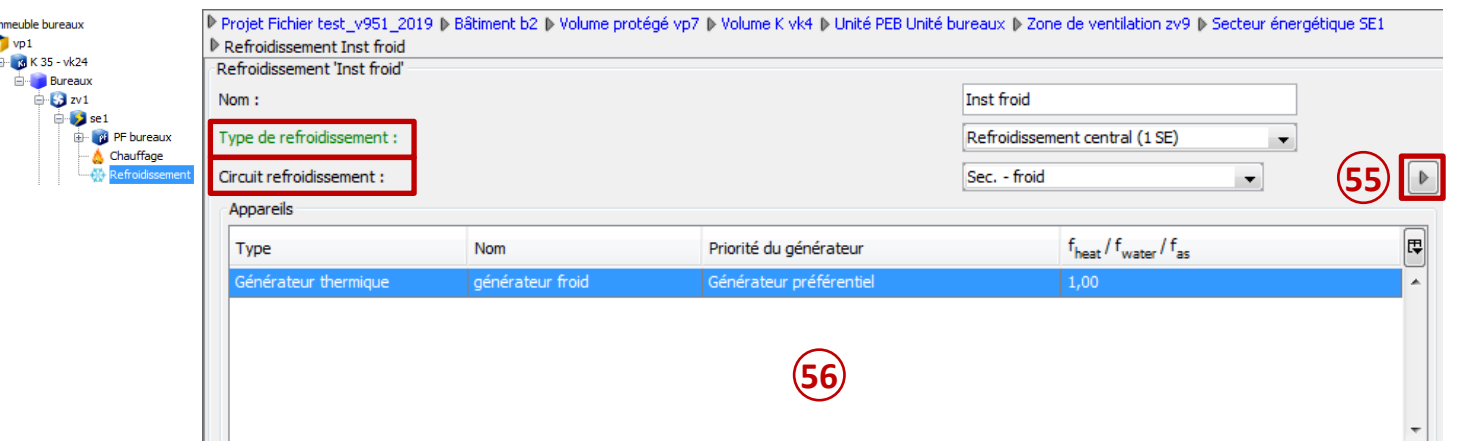

### <span id="page-20-0"></span>**C.Exemples d'encodage**

<span id="page-20-1"></span>1) Poêle local (chauffage)

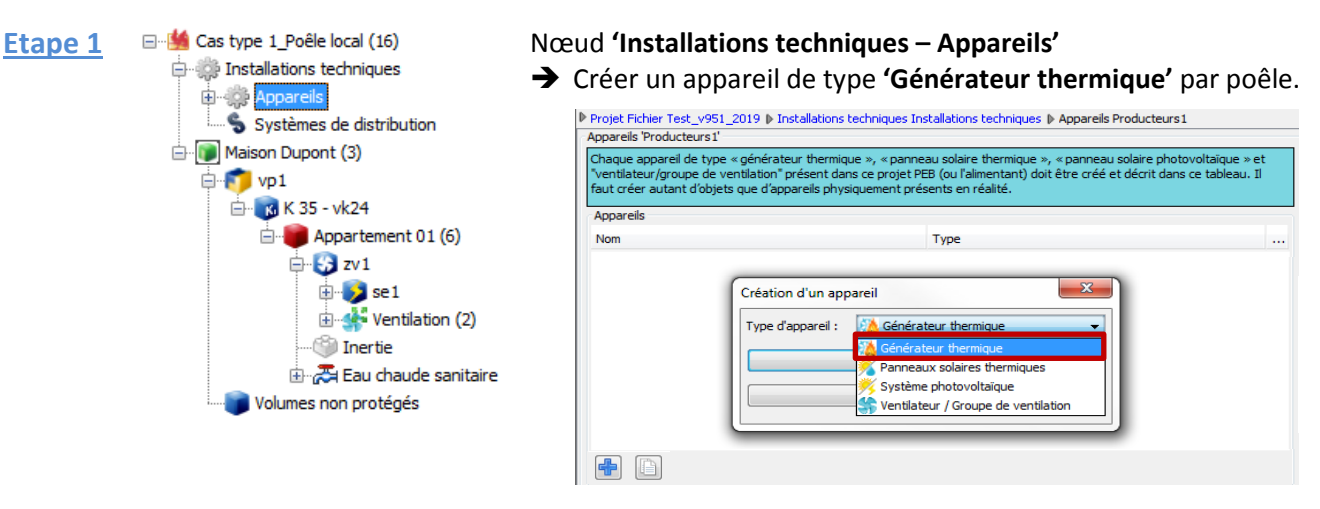

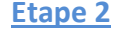

□ **M** Cas type 1\_Poêle local (16) **OF Light Installations techniques Compare is** à pellets **Poêk** PAC électrique ECS Groupe de ventilation D Systèmes de distribution Maison Dupont (3) D F vp1 白 K 35 - vk24  $\Box$  Appartement 01 (6)  $\mathbf{B}$  zv1  $\Rightarrow$  set Ventilation (2) Inertie Eau chaude sanitaire Volumes non protégés

Nœud **'Installations techniques – Appareils – Générateur thermique'** Encoder le **type de générateur**, le **type de poêle**, le **vecteur énergétique** et quelques questions relatives aux auxiliaires.

Le seul onglet qui peut être coché pour ce type de producteur est l'onglet **'Chauffage'**.

*Remarque : le poêle local chauffe un espace directement ; le poêle central est raccordé à un circuit de distribution pour chauffer plusieurs espaces, il est dans ce cas assimilé à une chaudière.*

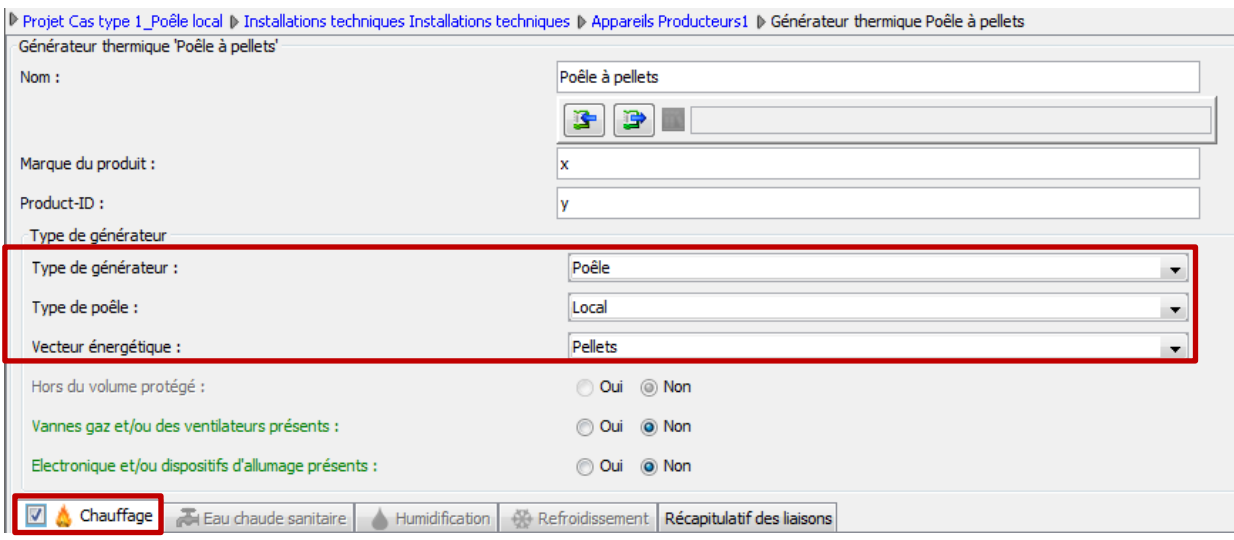

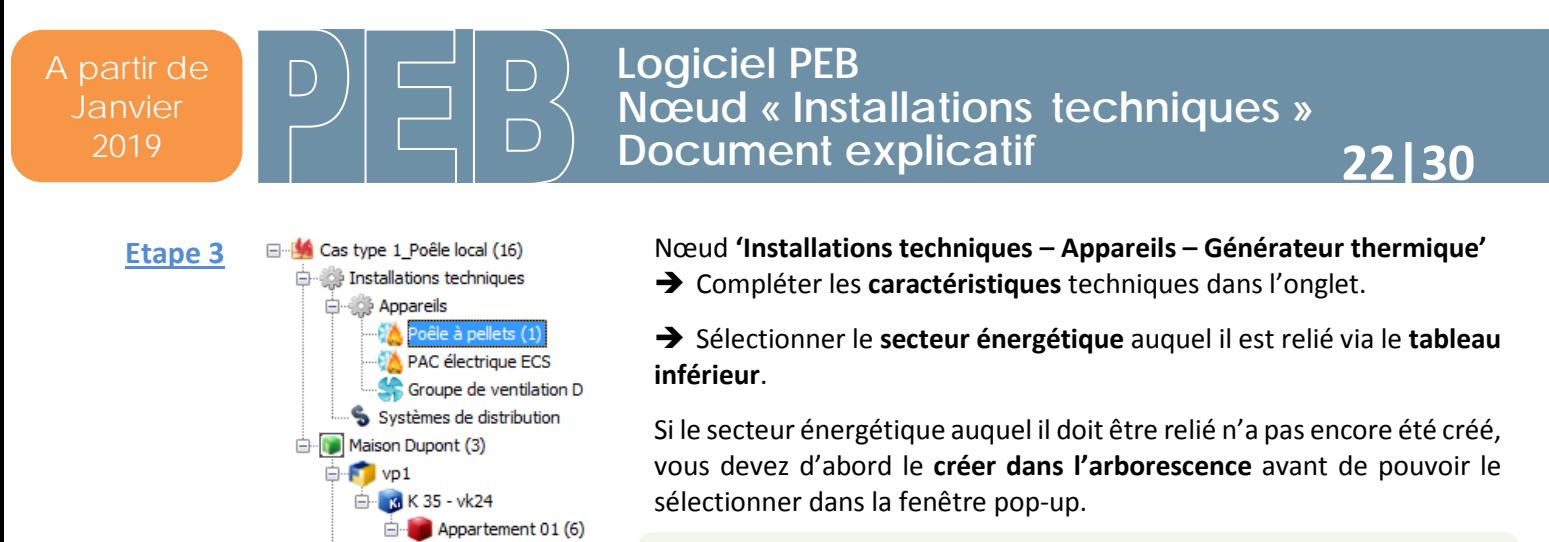

*Remarque : un poêle local ne peut desservir qu'un seul secteur énergétique.*

*Remarque : Dans le cas d'une poêle local, il n'y a donc pas de circuit de distribution à créer*

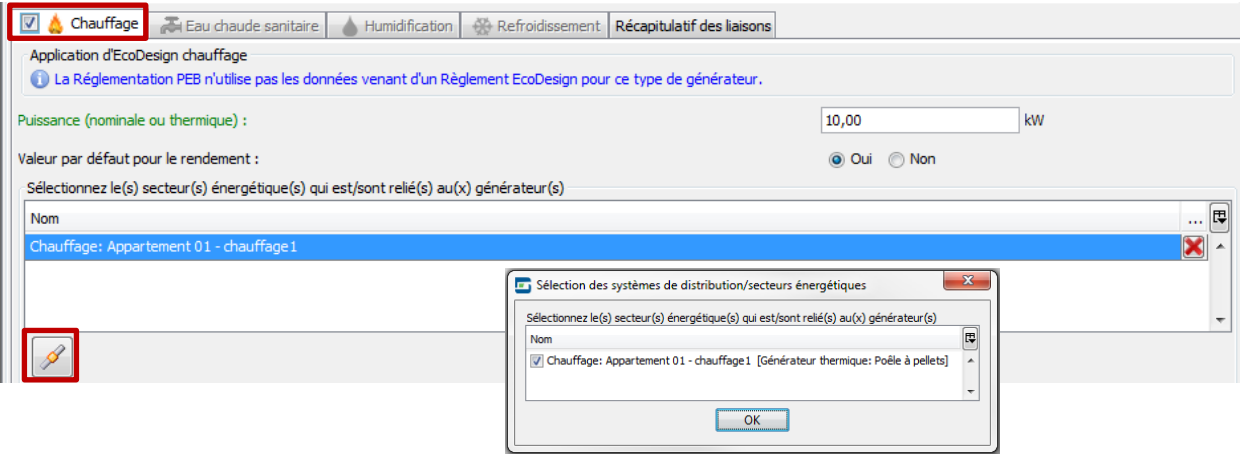

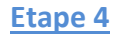

□ B Cas type 1\_Poêle local (16) in the stallations techniques **E** Appareils Systèmes de distribution Maison Dupont (3)  $\overline{\bigoplus_{i=1}^{n}$  vp1 **E** 6 K 35 - vk24  $\mathbb{E}$  Appartement 01 (6)  $\mathbf{B}$  zv1  $\Box$ Sel Parois

ື∆

Chauffag

 $\oplus$  3 zv1  $\mathbf{E}$  sel Ventilation (2) Inertie Eau chaude sanitaire

Volumes non protégés

#### Nœud **'UPEB – Secteur énergétique – Chauffage'**

 Encoder le **type de chauffage** et le **générateur thermique** lié à ce SE. Un **bouton** vous permet de retourner vers l'encodage du générateur.

 Vérifier ou établir la **connexion** entre l'appareil et le secteur énergétique au niveau du nœud 'Chauffage' de l'unité PEB concernée.

 *Remarque : la liste des appareils est filtrée en fonction du type de chauffage (chauffage local, chauffage central ou aucun).*

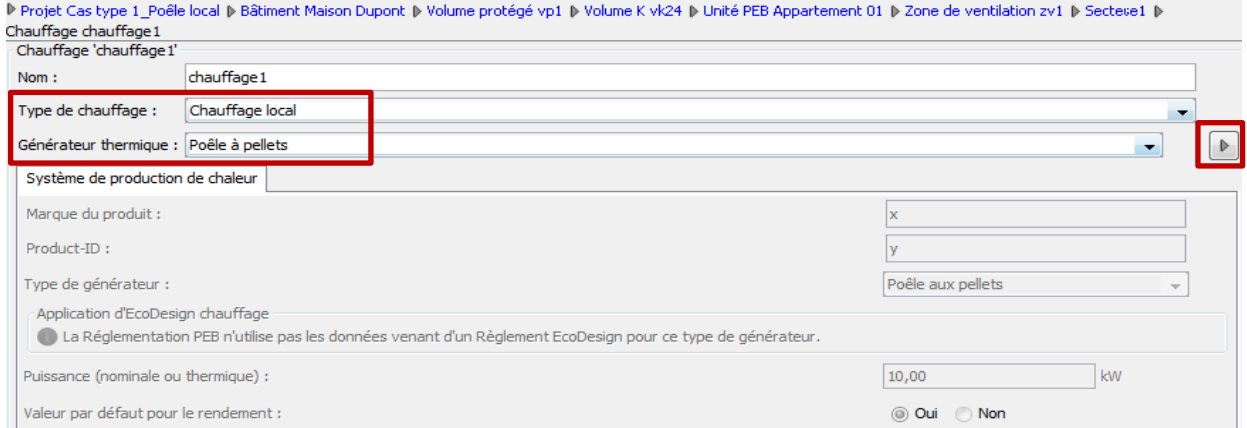

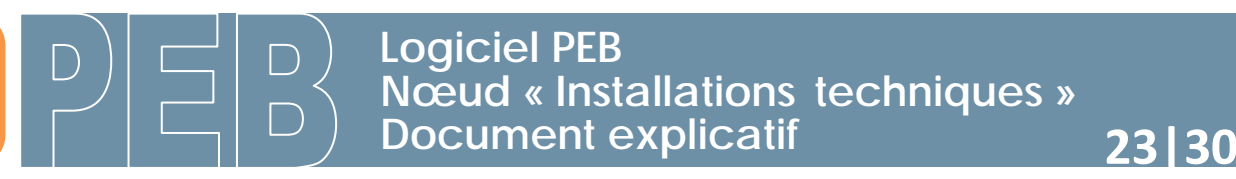

### <span id="page-22-0"></span>2) PAC électrique ECS (sans boucle de circulation)

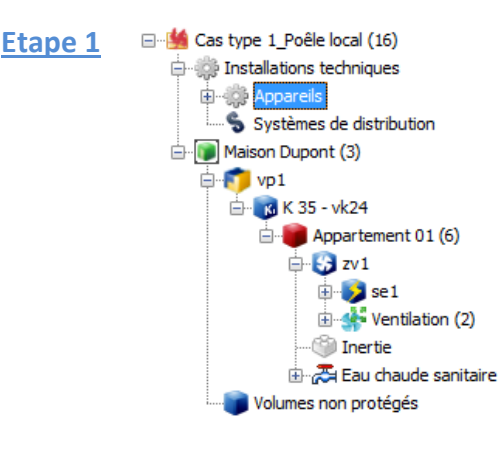

### Nœud **'Installations techniques – Appareils'** Créer un appareil de type **'Générateur thermique'**.

**D. Denisk Fiskine Tesk (JOE1, 2010. N. Teskallakinne kockein van Teskallaki** 

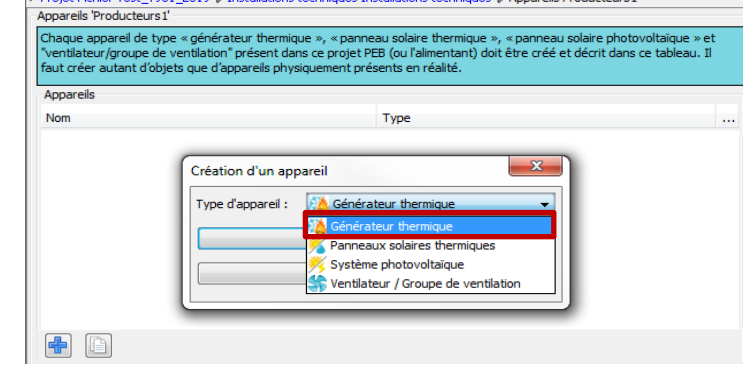

□ Se Cas type 1\_Poêle local (16) **Etape 2**installations techniques **Appareils** Poêle à pellets (1) PAC électrique ECS Groupe de ventilation D Systèmes de distribution Maison Dupont (3)  $\Box$  F  $\Box$  vp1 6 K 35 - vk24 Appartement 01 (6)  $\oplus$  Ey zv1  $\blacksquare$  Inertie Eau chaude sanitaire  $\frac{1}{\sqrt{2}}$  instECS1 Volumes non protégés

Nœud **'Installations techniques – Appareils – Générateur thermique'** Encoder le **type de générateur**, le **sous-type de générateur** et quelques questions relatives aux auxiliaires et à EcoDesign.

Si la PAC ne fait que de l'ECS, cocher l'onglet **'Eau chaude sanitaire'**.

*Remarque : Si la PAC assure également le chauffage, vous devez cocher les onglets 'Chauffage' et 'Eau chaude sanitaire'.*

P Projet Cas type 1 Poêle local D Installations techniques Installations techniques D Appareils Producteurs1 D Générateur thermique PAC électrique ECS

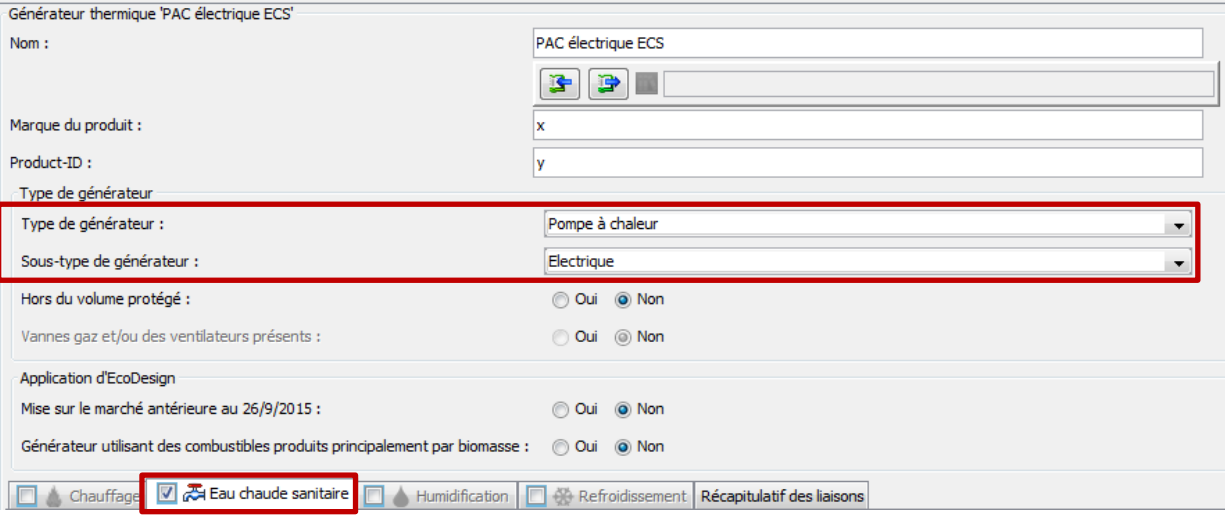

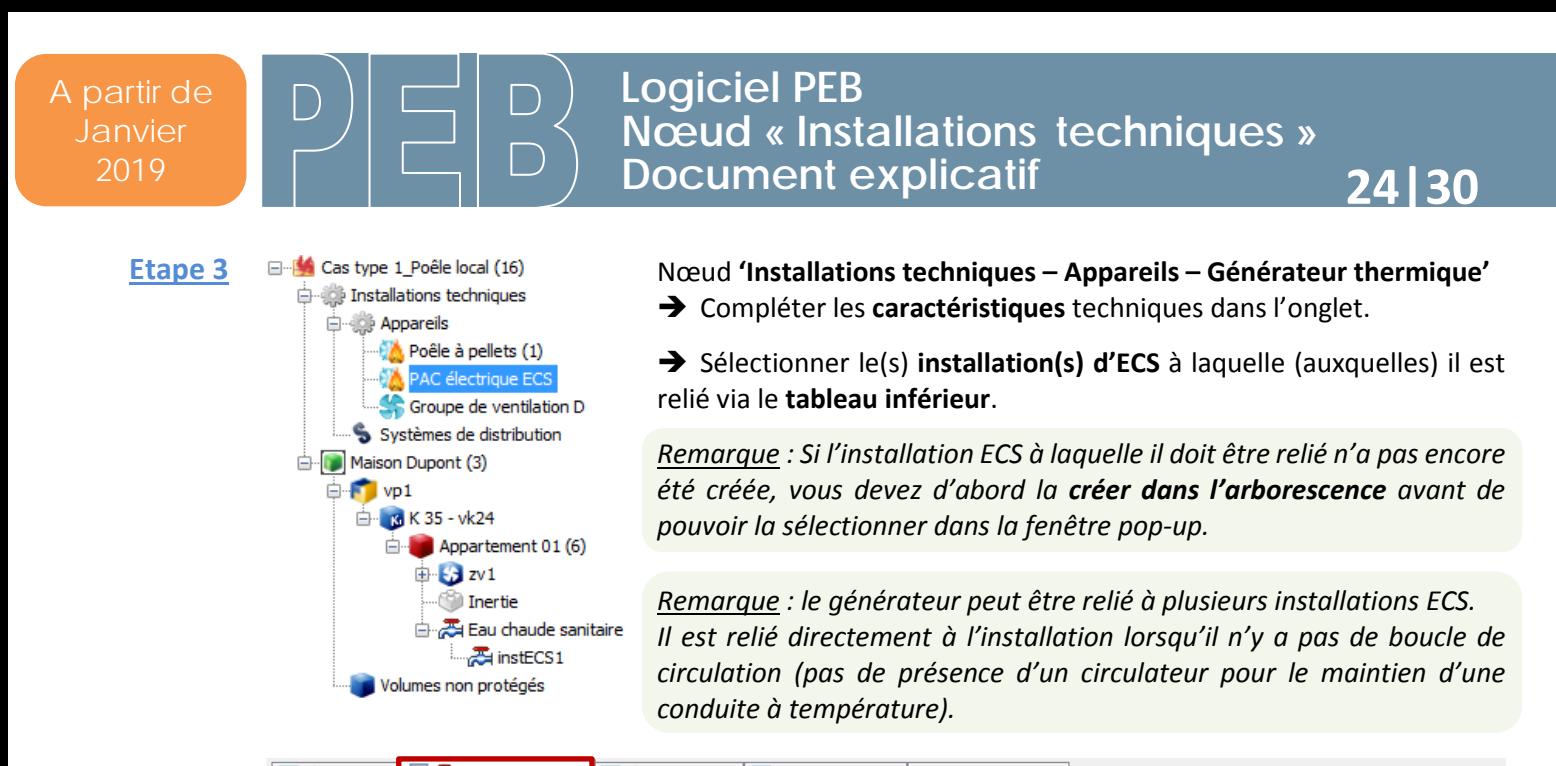

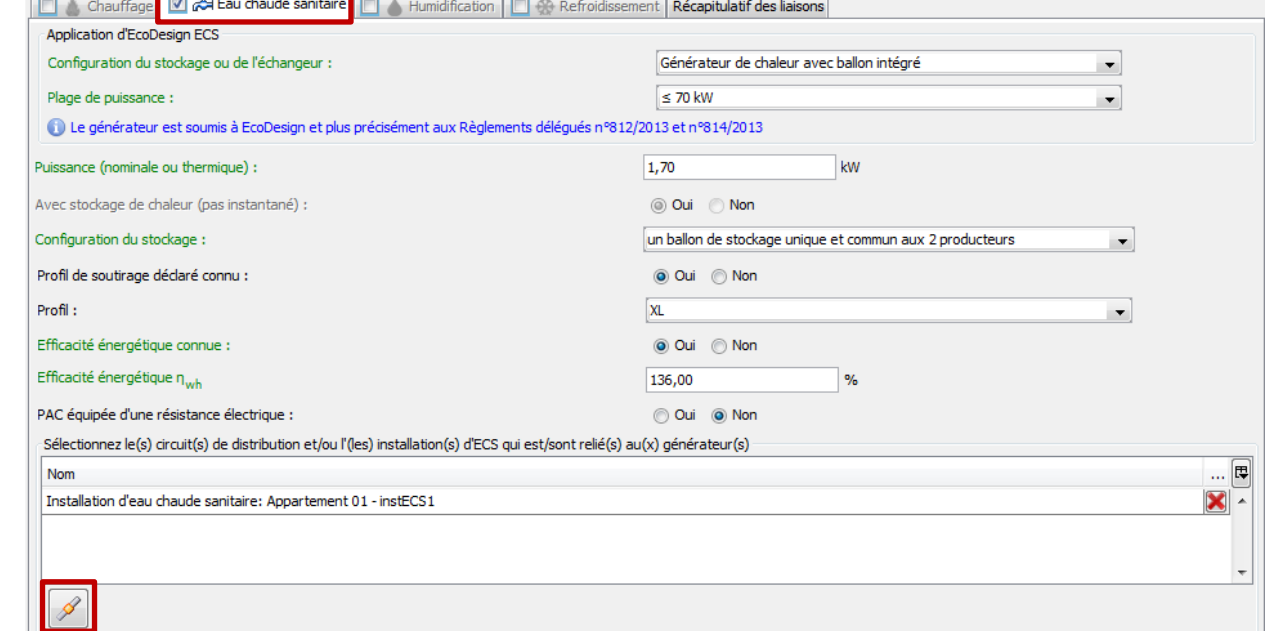

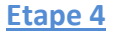

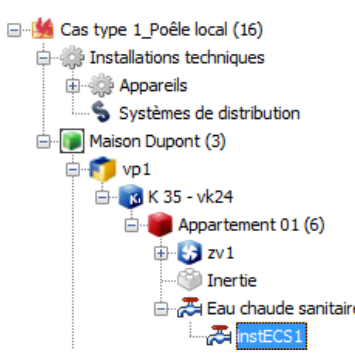

#### Nœud **'UPEB – Eau chaude sanitaire – Installation'**

 Vérifier ou établir la **connexion** entre l'appareil et une boucle de circulation éventuelle. Dans ce cas, **'aucune'** est indiqué.

Un **bouton** vous permet de retourner vers l'encodage de la boucle.

 Vérifier ou établir la **connexion** entre l'appareil et l'installation ECS au niveau du nœud **'Installation ECS'** de l'unité PEB concernée.

Encoder les points de puisage **de l'installation ECS**.

Tostallation d'eau chaude sanitaire 'instECS1'  $Norm.$ inetECS1 Boucle de circulation ECS :  $\overline{\phantom{0}}$ Aucune Commentaire relatif au système d'eau chaude sanitaire (vide) Systèmes de production de chaleur Points de puisage Sélectionnez le(s) générateur(s) qui est/sont relié(s) à l'installation d'ECS Priorité du générateur Nom × PAC électrique ECS

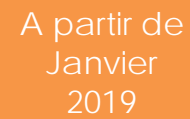

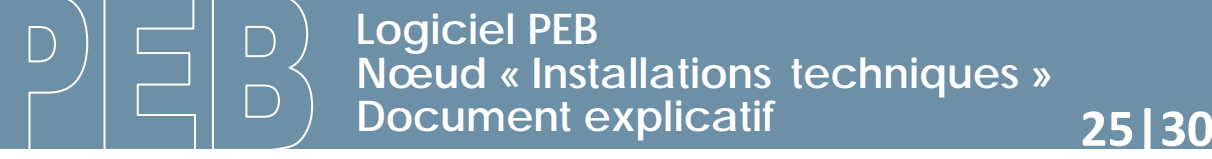

<span id="page-24-0"></span>3) Chaudière à condensation (chauffage et ECS), avec solaire thermique

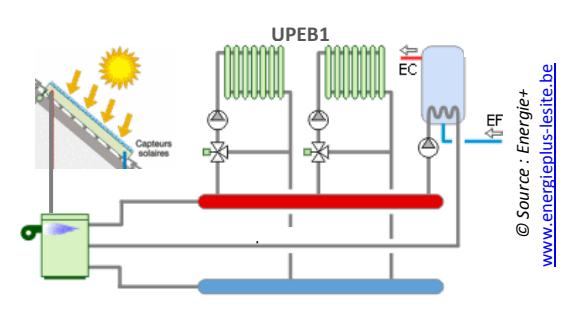

□ B Cas type 2\_Chaud + PST (16) **Etape 1 E-10 Installations techniques ED-003** Appareils Systèmes de distribution Maison Dupont (3)  $F$  vp1 **E** 6 K 35 - vk24 Appartement 01 (7)  $\mathbf{3}$  zv1  $\frac{1}{2}$  set <sup>1</sup> Ventilation (1) Inertie

Eau chaude sanitaire

Volumes non protégés

Volumes non protégés

Nœud **'Installations techniques – Appareils'**

 Créer un appareil de type **'Générateur thermique'** pour la chaudière et un appareil de type **'Panneaux solaires thermiques'** par installation.

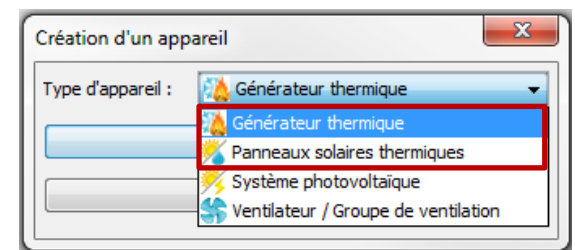

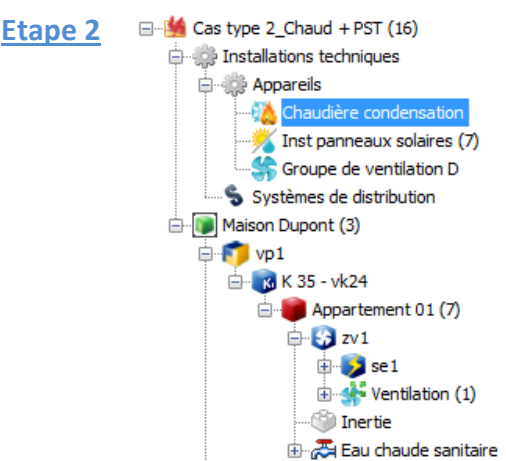

Nœud **'Installations techniques – Appareils – Générateur thermique'** Encoder le **type de générateur**, le **sous-type de générateur**, le **vecteur énergétique** et quelques questions relatives aux auxiliaires et à EcoDesign.

Cocher les onglets **'Chauffage'** et **'Eau chaude sanitaire'**.

*Remarque : Les onglets 'sélectionnables' sont filtrés selon le type de générateur décrit au préalable.*

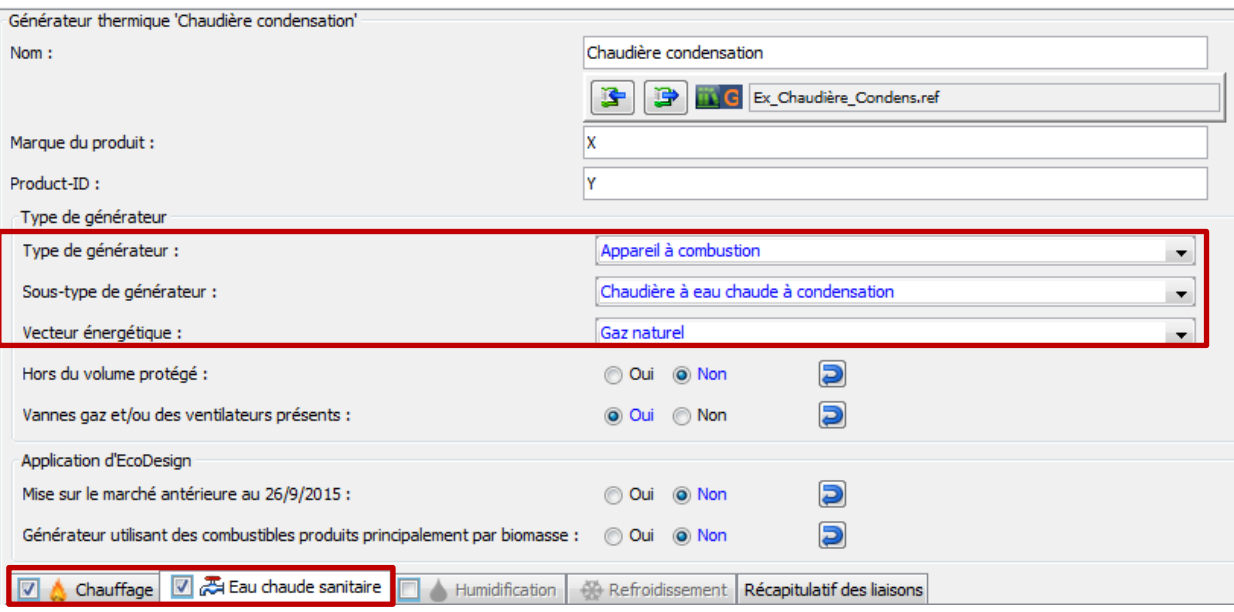

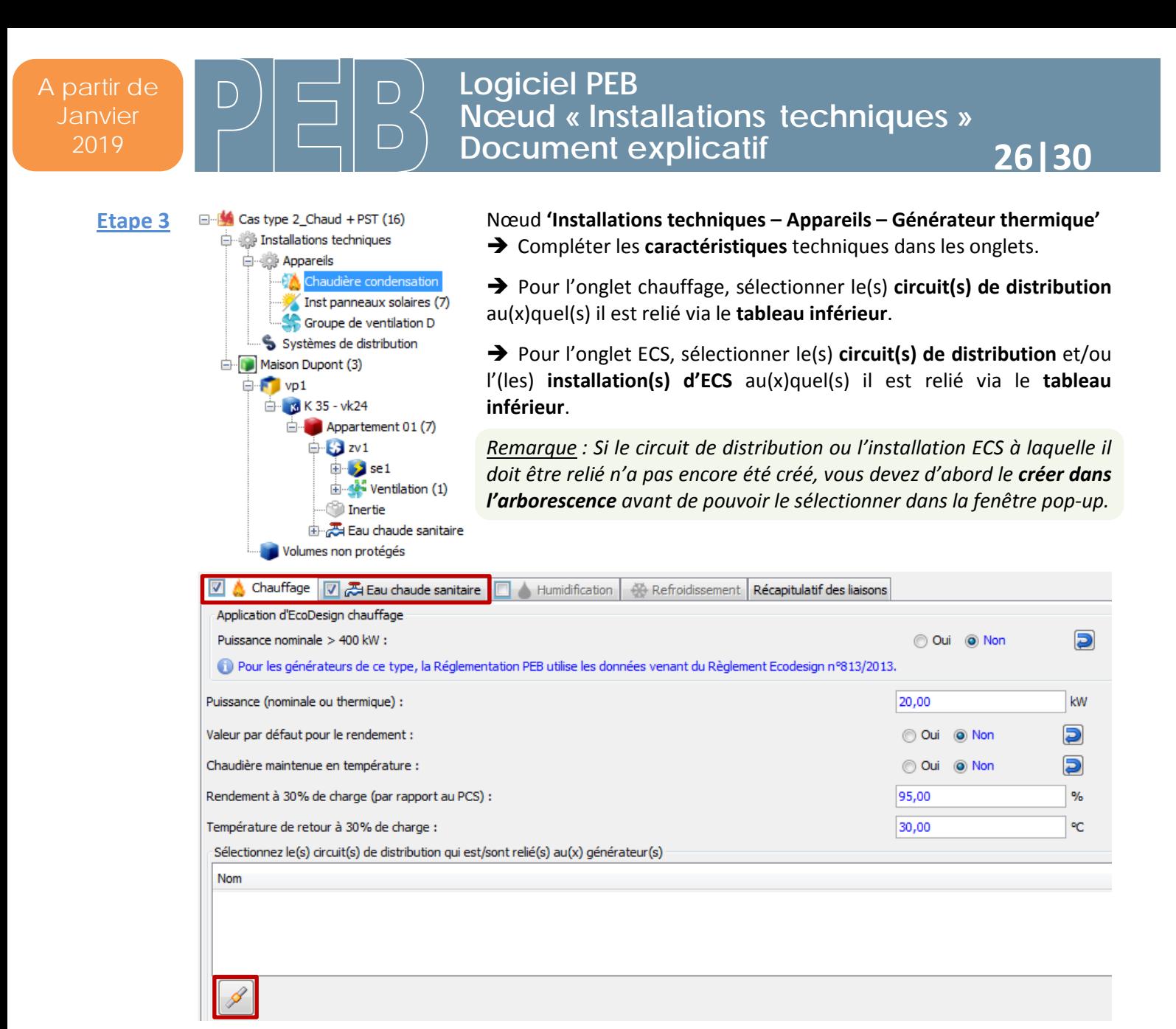

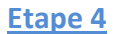

 $\Box$ 

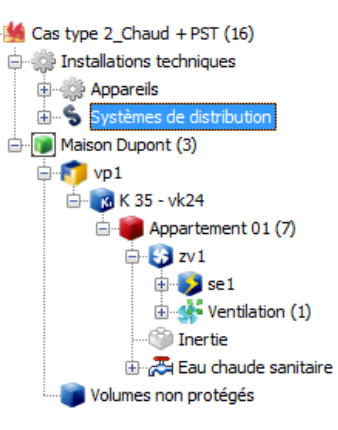

#### Nœud **'Installations techniques – Systèmes de distribution'**

 Créer un circuit de type **'Chauffage des locaux'** pour le chauffage et pas de circuit ECS s'il n'y a pas de boucle (ou circulateur).

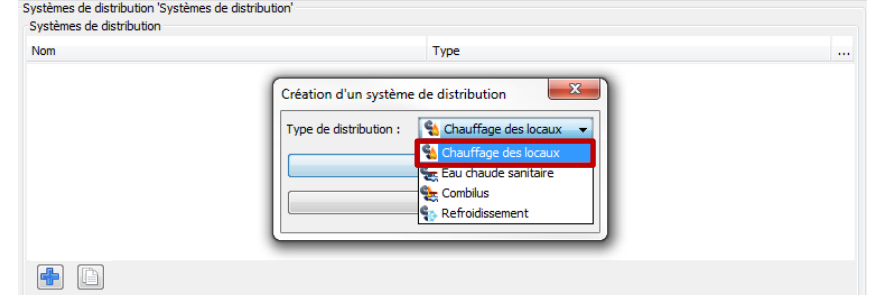

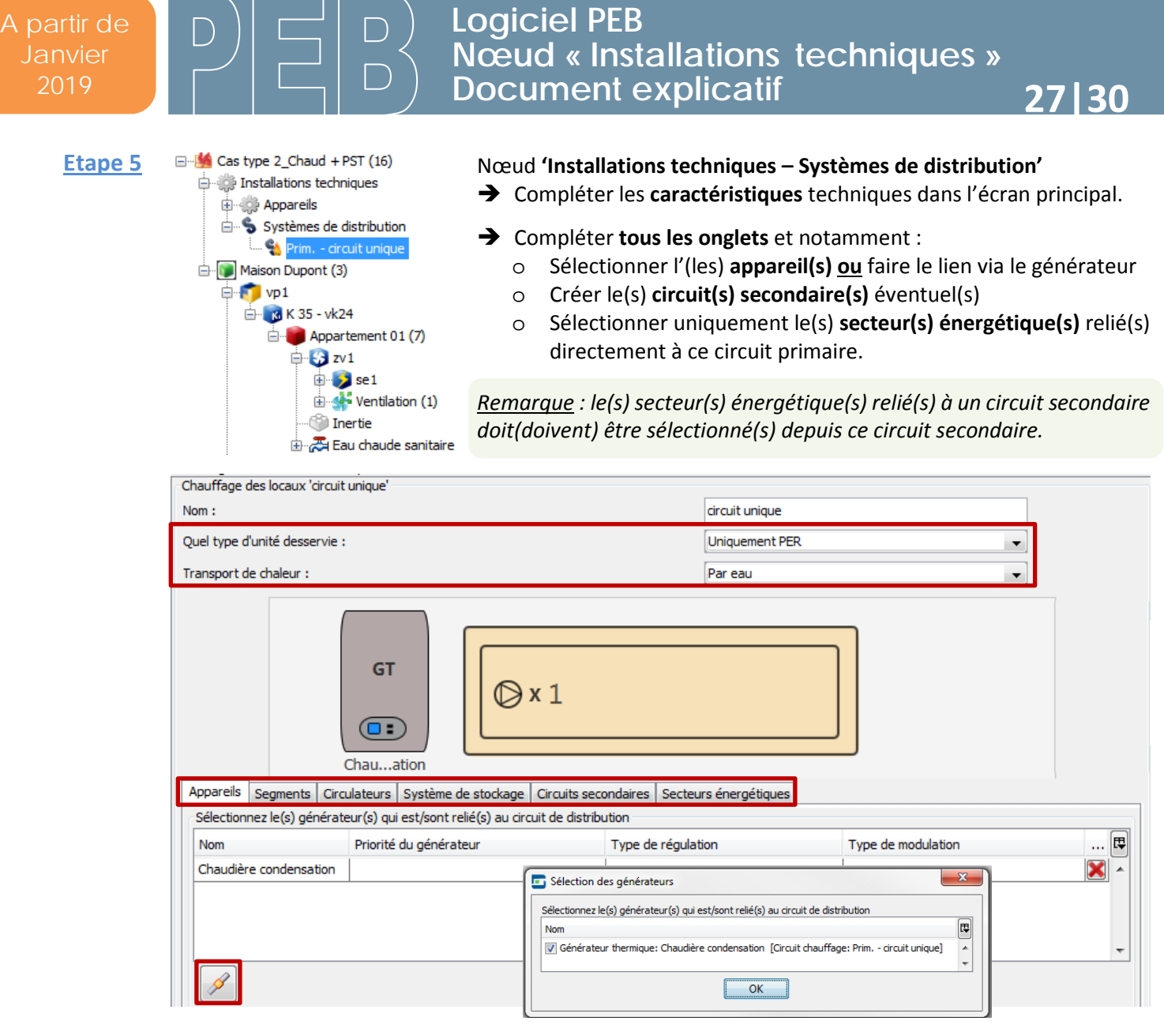

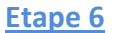

□ So type 1\_Poêle local (16) **E** the Installations techniques **E** Appareils Systèmes de distribution Maison Dupont (3)  $\overline{\bigoplus_{i=1}^{n}$  vp1  $48$  K 35 - vk24 Appartement 01 (6)  $\oplus$  3 zv1

 $\frac{1}{\sqrt{2}}$  set Parois Chauffage

### Nœud **'UPEB – Secteur énergétique – Chauffage'**

 Encoder le **type de chauffage** et le **circuit de chauffage** lié à ce SE. Un **bouton** vous permet de retourner vers l'encodage du circuit.

 Vérifier ou établir la **connexion** entre l'appareil et le secteur énergétique au niveau du nœud 'Chauffage' de l'unité PEB concernée.

Encoder le **système d'émission** dans chaque nœud 'Chauffage'.

*Remarque : la liste des circuits est filtrée en fonction du type de chauffage (chauffage local, chauffage central ou aucun).*

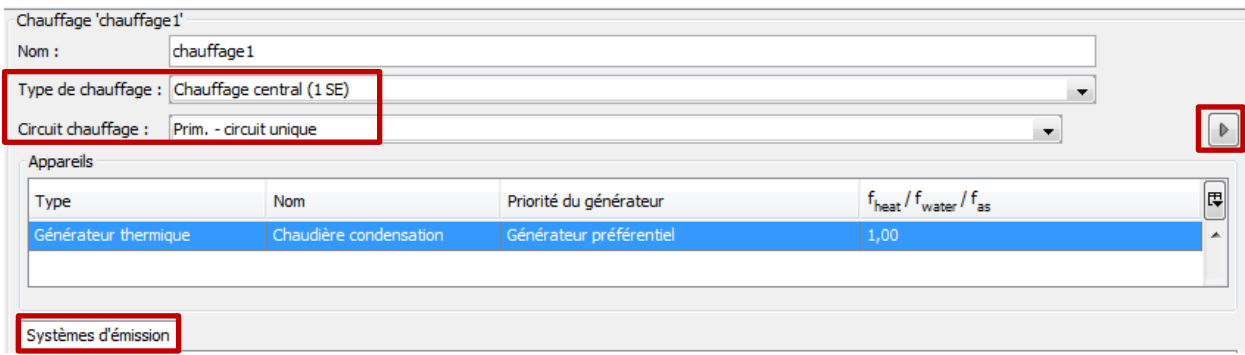

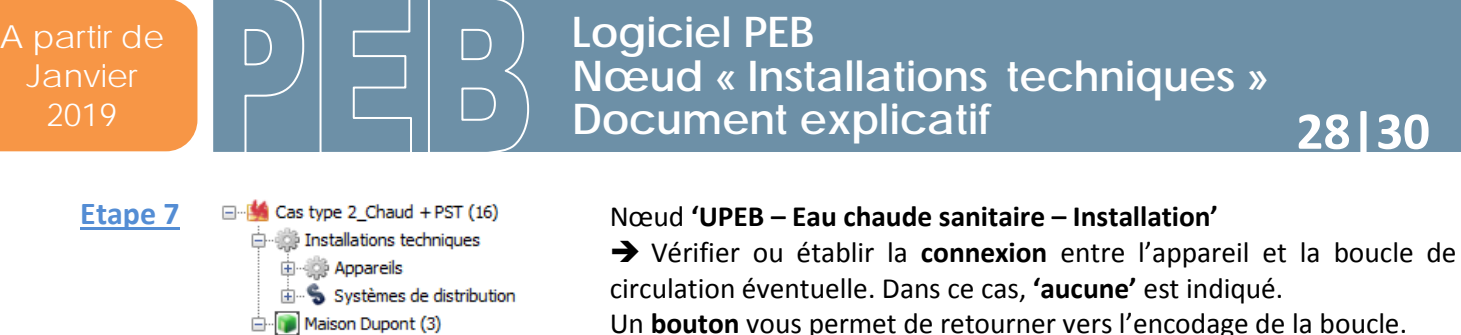

Un **bouton** vous permet de retourner vers l'encodage de la boucle.

- Vérifier ou établir la **connexion** entre l'appareil et l'installation ECS au niveau du nœud **'Installation ECS'** de l'unité PEB concernée.
- Encoder les points de puisage **de l'installation ECS**.

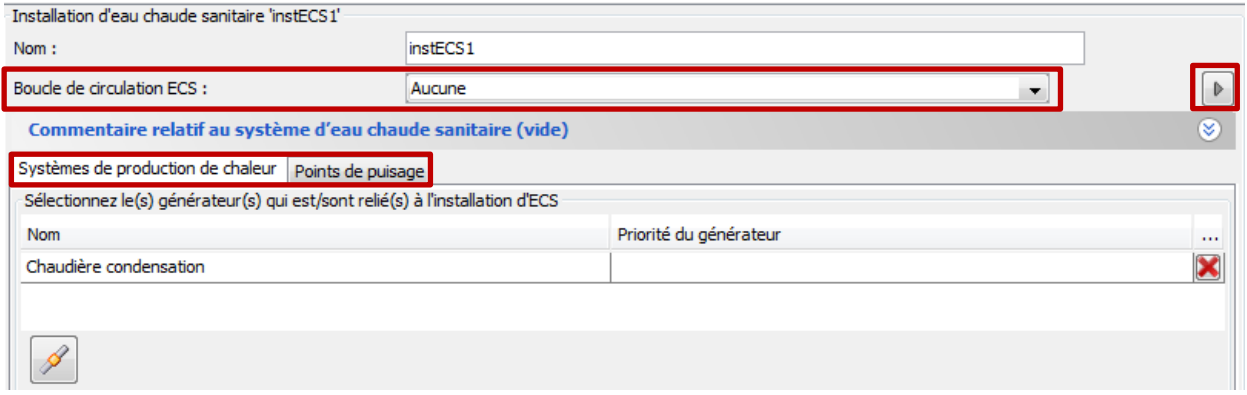

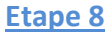

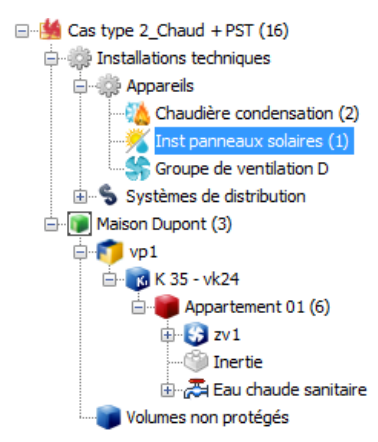

 $\overline{\bigoplus_{i=1}^{n}$  vp1

6 K 35 - vk24

 $\Box$  Appartement 01 (6)  $\mathbf{B}$  zv1  $\blacksquare$  Inertie

> Eau chaude sanitaire  $\frac{1}{\sqrt{2}}$  instECS 1

### Nœud **'Installations techniques – Appareils – Panneaux solaires'** Compléter **tous les onglets** et notamment :

- o Créer le(s) **capteur(s)**
- o Sélectionner l'(les) **installation(s) d'ECS** reliée(s) aux panneaux
- o Sélectionner l'(les) **inst. de chauffage** reliée(s) aux panneaux

*Remarque : Dans une même unité PEB, les panneaux doivent d'abord desservir le poste ECS avant de pouvoir desservir les autres postes.*

*Remarque : Les panneaux s'ajoutent ensuite dans la liste des appareils au niveau du circuit de chauffage, du nœud 'Chauffage' et du nœud 'Installation d'ECS'.*

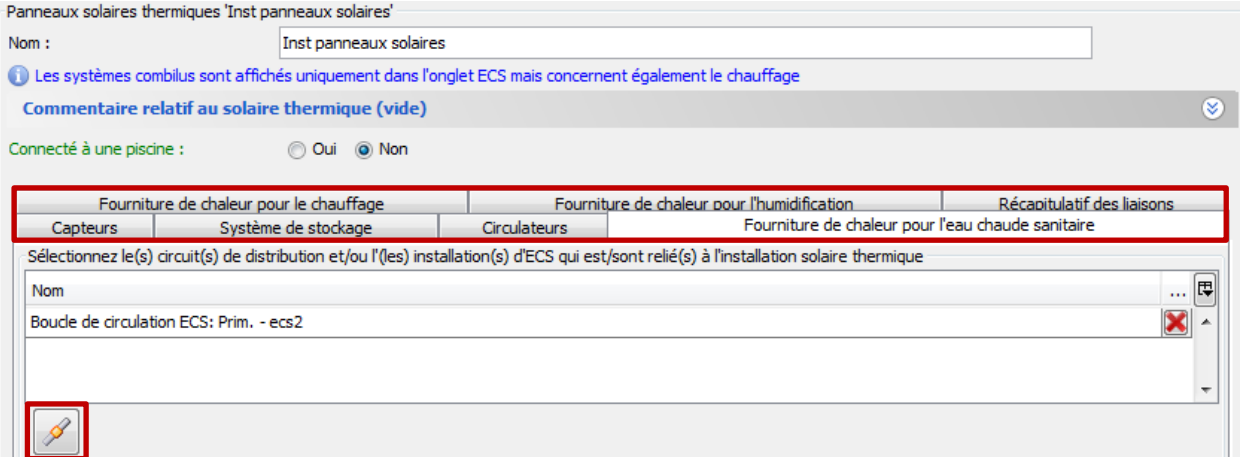

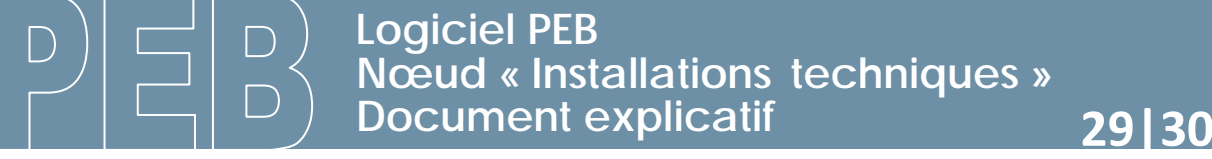

<span id="page-28-0"></span>4) Chaudière à condensation (chauffage) et échangeur externe (ECS) pour 2 unités PEB *(étapes simplifiées)*

日 ·· [4] Cas type 3\_Chaud/Echang\_2 UPEB (17) installations techniques **E** Appareils

 $\mathbb{E}$  Immeuble Durant (3)  $\overline{\bigoplus_{i=1}^{n}$  vp2

> B K 35 - vk11 Appart\_01 (8) Appart\_02 (20) Volumes non protégés

Chaudière condensation (2) Systèmes de distribution Prim. - Circuit principal Sec. - Circuit Appart01 Sec. - Circuit Appart02

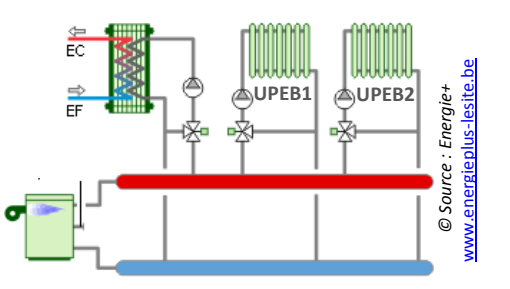

*Remarque : Pour faciliter les liaisons, créer d'abord tous les appareils, circuits, secteurs et installations.*

**Etape 1** 

Encoder les caractéristiques générales du **générateur**.

- Cocher les onglets **'Chauffage'** et **'Eau chaude sanitaire'**.
- Encoder les caractéristiques du générateur pour **chaque poste**.

Nœud **'Installations techniques – Appareils – Générateur thermique'**

- Relier le poste **'Chauffage'** au circuit primaire.
- A Relier le poste 'Eau chaude sanitaire' aux 2 installations ECS.

*Remarque : La conduite vers l'échangeur externe est munie d'un circulateur mais ne doit pas être décrite car il ne s'agit pas d'une boucle de circulation.*

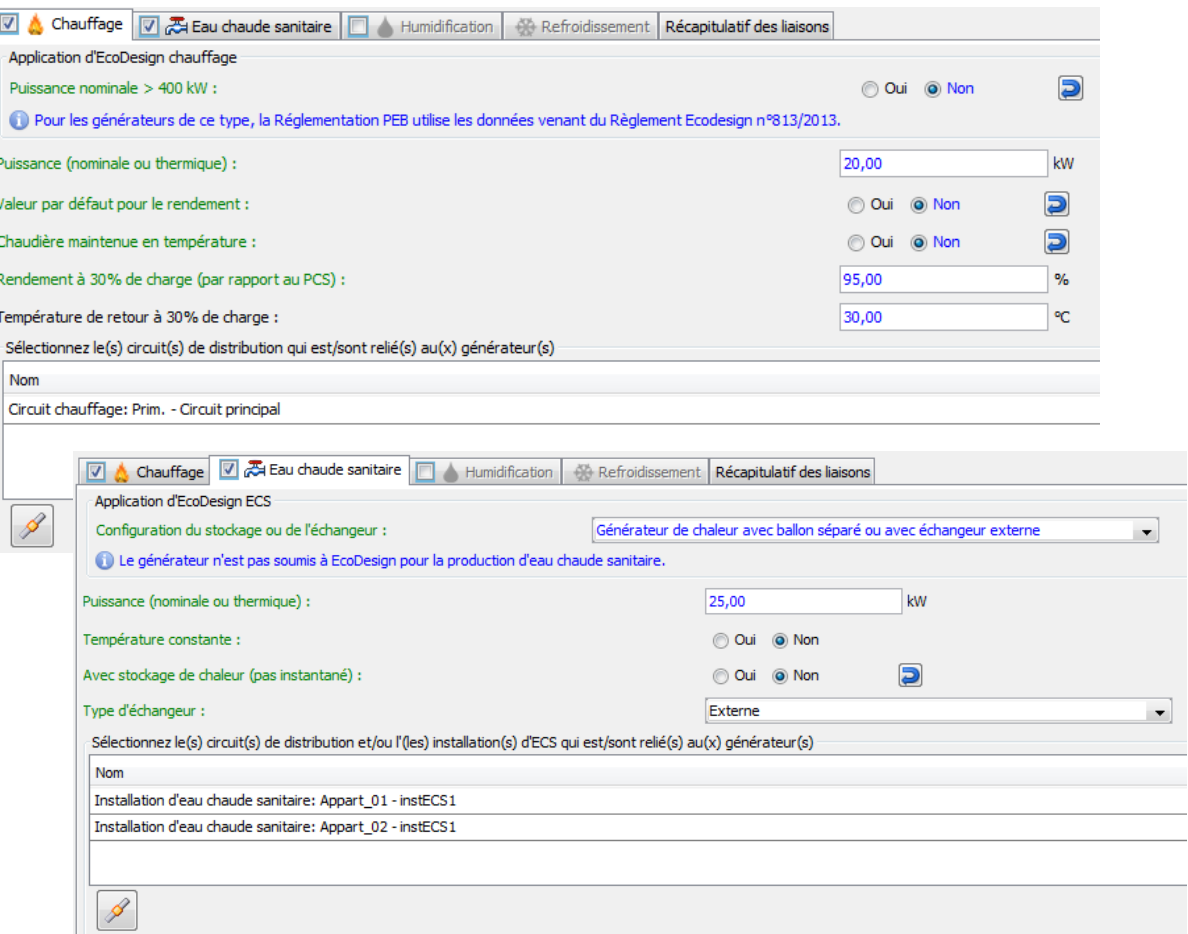

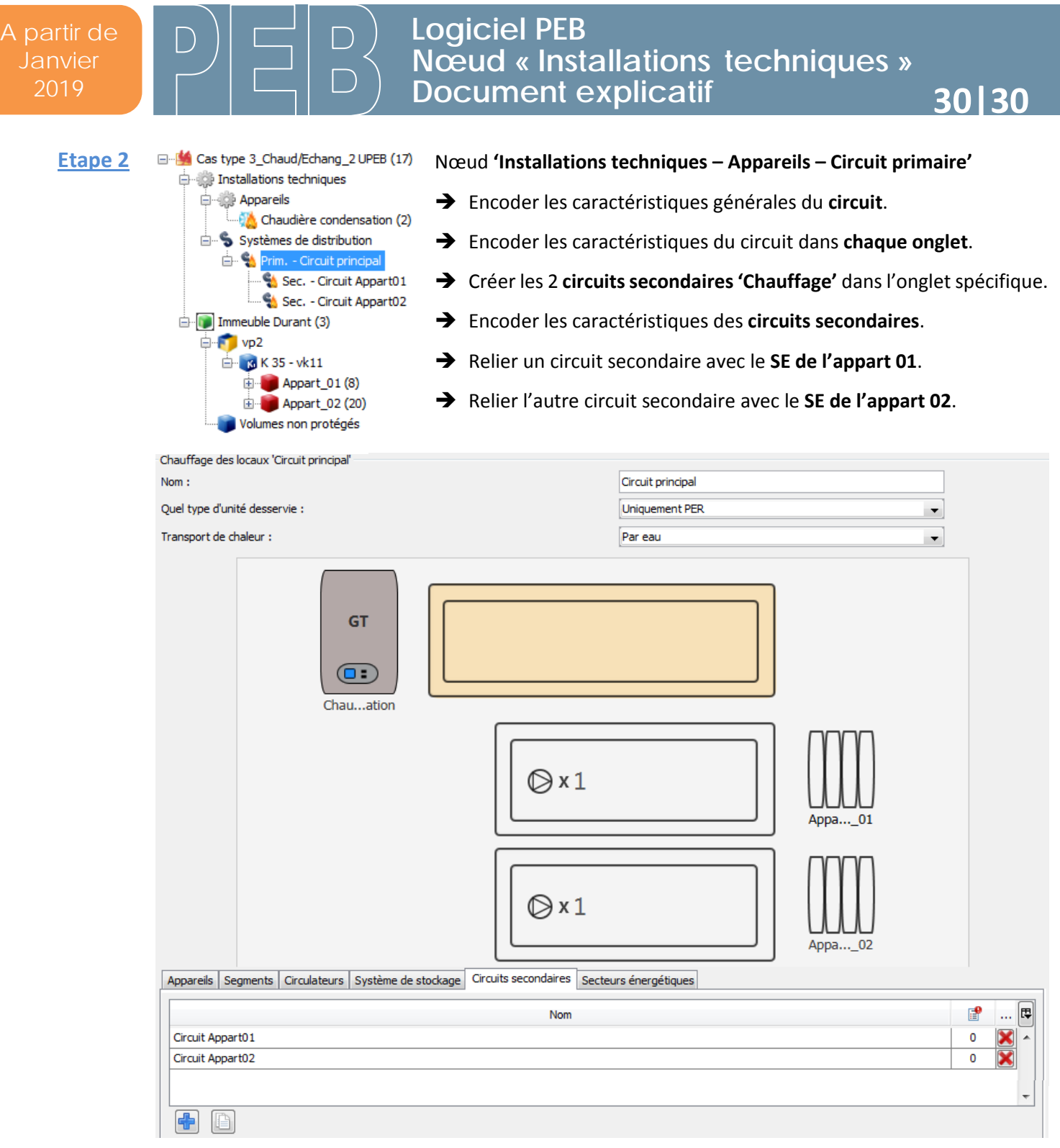